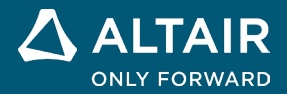

# 릴리스 노트

# **Altair® Inspire™ 2024**

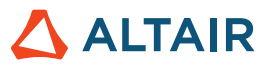

# 새로운 기능과 향상된 기능 **2024**

### 일반

#### 검색 도구

이 새로운 도구를 사용하면 리본에서 사용 가능한 도구를 찾아서 열 수 있습니다. 검색 도구를 활성화하려면 **Ctrl**+**F**를 누르거나 애플리케이션 오른쪽 상단에 있는 <br />
일 클릭하십시오. 자세한 내용은 도움말을 참조하십시오.

[https://2024.help.altair.com/2024/inspire/en\\_us/tool\\_search\\_t.htm](https://2024.help.altair.com/2024/inspire/en_us/tool_search_t.htm)

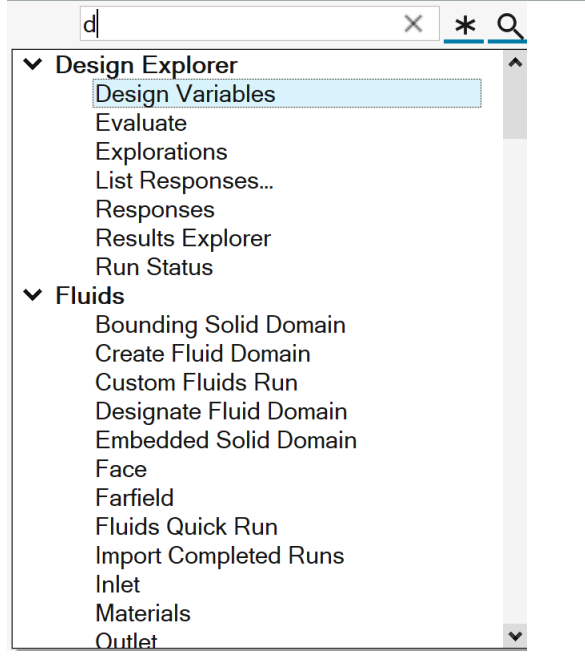

#### <span id="page-1-0"></span>개선된 변수 관리자

- 이제 단위를 표현식의 일부로 계산할 수 있습니다.
	- o 수백 가지의 단위 유형이 지원됩니다.
	- o 파생 단위는 기본 단위의 조합으로 생성됩니다(예: kg\*m/s^2는 뉴턴이 됩니다).
- 추가 기능과 상수를 사용할 수 있습니다.
	- o 삼각 및 역삼각 함수
		- o 쌍곡선 및 역쌍곡선 함수

자세한 내용은 도움말을 참조하십시오. [https://2024.help.altair.com/2024/inspire/en\\_us/topics/shared/parametric/variables/variables\\_c.htm#variables\\_t](https://2024.help.altair.com/2024/inspire/en_us/topics/shared/parametric/variables/variables_c.htm#variables_t)

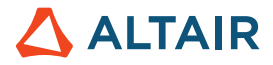

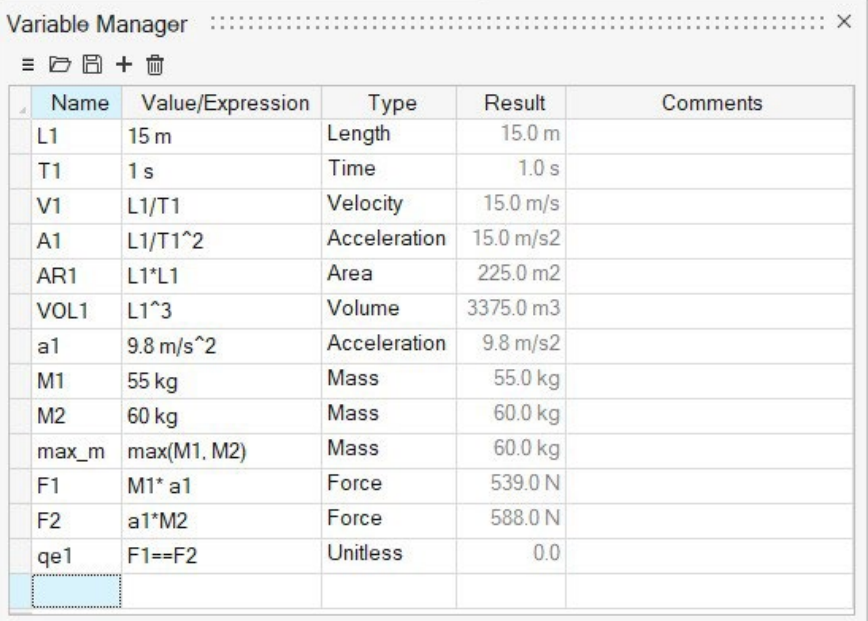

#### 개선된 이동 도구

번역 및 회전 옵션을 추가하고 기존 자유 이동 워크플로를 개선했습니다. 이제 이동은 변수 기반이 될 수 있으며 컨스트럭션 이력에서 적절하게 지원됩니다. 자세한 내용은 도움말을 참조하십시오.

[https://2024.help.altair.com/2024/inspire/en\\_us/topics/shared/home/move\\_tool\\_st\\_r.htm](https://2024.help.altair.com/2024/inspire/en_us/topics/shared/home/move_tool_st_r.htm)

#### 개선된 뷰 큐브

새로운 마우스 오른쪽 버튼 클릭 옵션은 윗면 방향을 일반적인 CAD 기본값으로 지정하는 바로가기를 제공합니다.

- 상단을 +Z로 설정
- 상단을 +Y로 설정

참고: 지면 그림자는 항상 바닥면을 향합니다.

자세한 내용은 도움말을 참조하십시오.

[https://2024.help.altair.com/2024/inspire/en\\_us/topics/shared/unity\\_basics/view\\_rotate\\_st\\_c.htm#view\\_rotate\\_cube\\_st\\_t](https://2024.help.altair.com/2024/inspire/en_us/topics/shared/unity_basics/view_rotate_st_c.htm#view_rotate_cube_st_t)

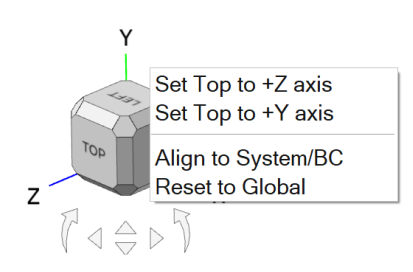

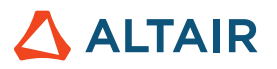

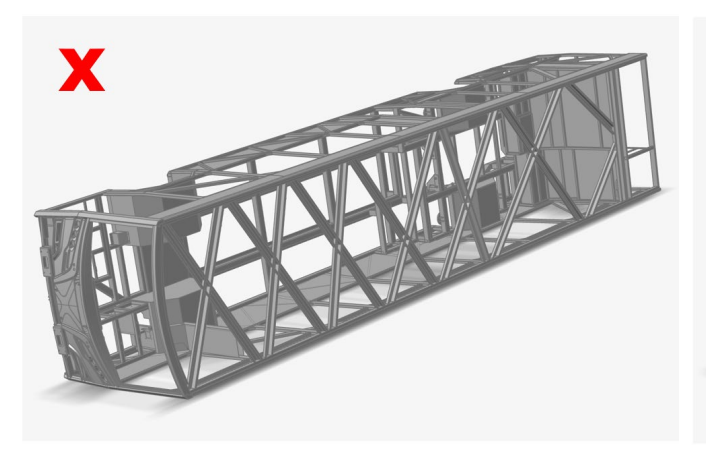

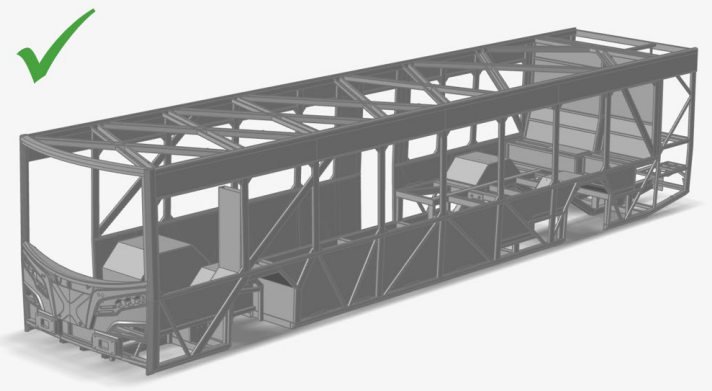

윗면*/*그림자가 정확하지 않음 *\* 윗면*/*그림자가 정확함

# 지오메트리

#### 변형 도구

이 새로운 도구를 사용하면 지정된 영역(변형 영역) 내에서 파트를 비틀거나 구부리거나 테이퍼링할 수 있습니다. 자세한 내용은 도움말을 참조하십시오.

[https://2024.help.altair.com/2024/inspire/en\\_us/topics/shared/geometry/deform\\_c.htm](https://2024.help.altair.com/2024/inspire/en_us/topics/shared/geometry/deform_c.htm)

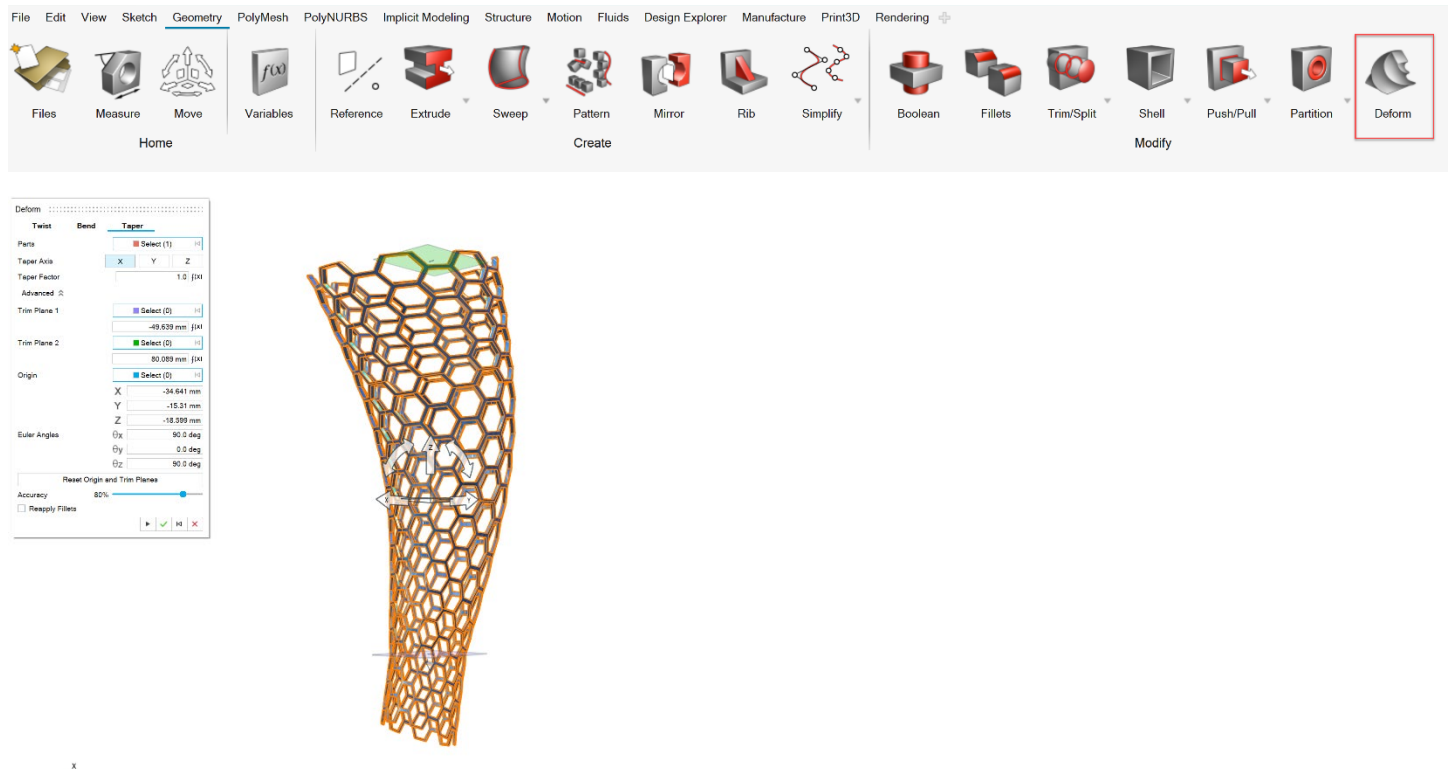

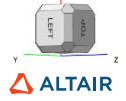

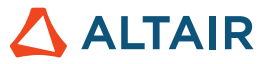

#### 새 패치 도구

이 새로운 도구를 사용하면 누락된 표면을 채울 수 있습니다. 엣지를 그룹화한 다음 엣지 그룹의 연속성을 정의할 수 있습니다. 또는 엣지별로 연속성을 설정할 수 있습니다. 향상된 패치 표면을 위해 내부 곡선을 선택할 수도 있습니다. 자세한 내용은 도움말을 참조하십시오.

[https://2024.help.altair.com/2024/inspire/en\\_us/topics/shared/geometry/patch\\_t.htm](https://2024.help.altair.com/2024/inspire/en_us/topics/shared/geometry/patch_t.htm)

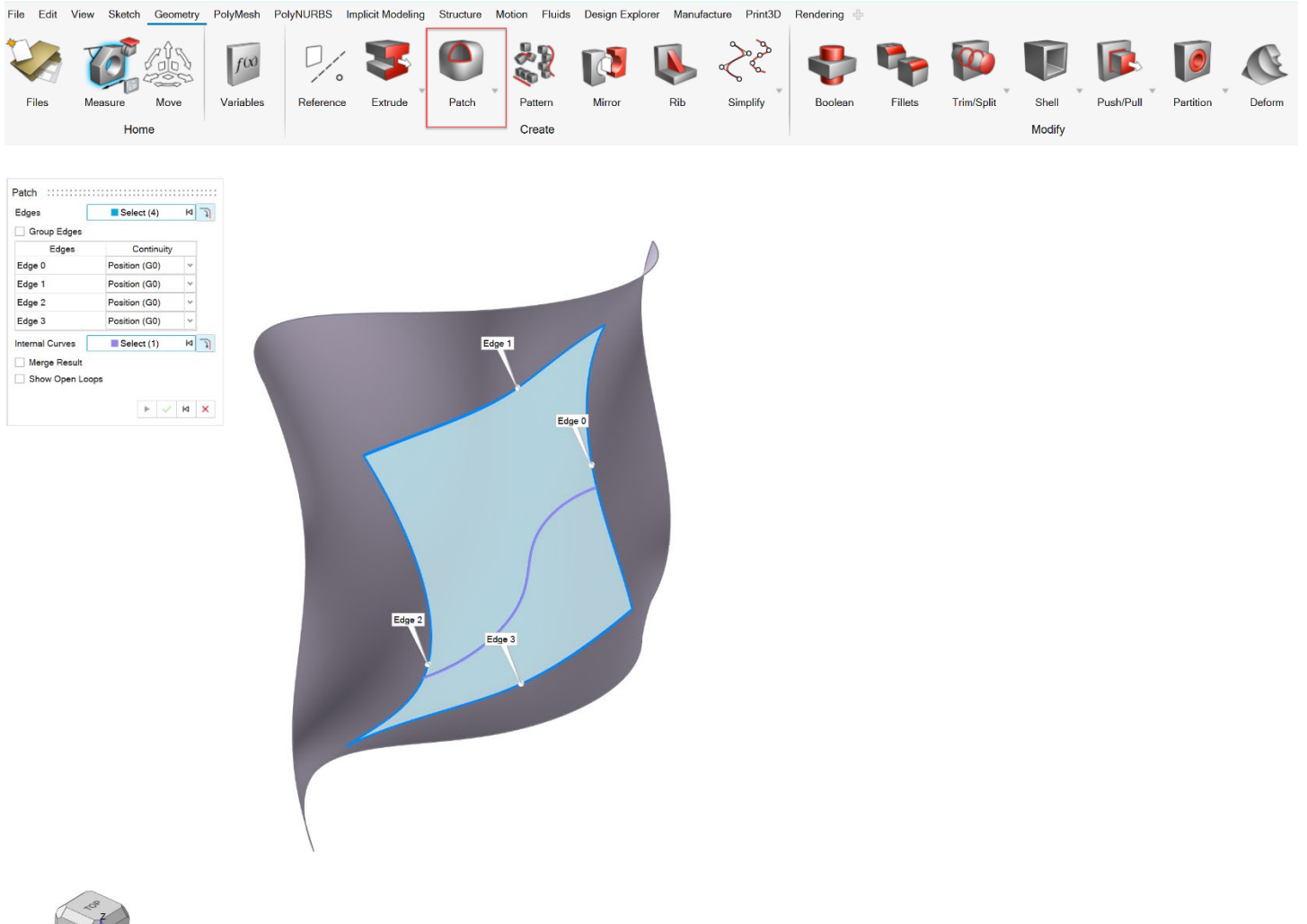

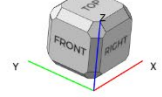

#### 이전 패치 도구는 홀 닫기로 이름이 변경됨

기존 패치 도구가 홀 닫기라는 이름으로 변경되었습니다. 자세한 내용은 도움말을 참조하십시오.

[https://2024.help.altair.com/2024/inspire/en\\_us/topics/shared/geometry/patch\\_st\\_t.htm](https://2024.help.altair.com/2024/inspire/en_us/topics/shared/geometry/patch_st_t.htm)

File Edit View Sketch Geometry PolyMesh PolyNURBS Implicit Modeling Structure Motion Fluids Design Explorer Manufacture Print3D Rendering

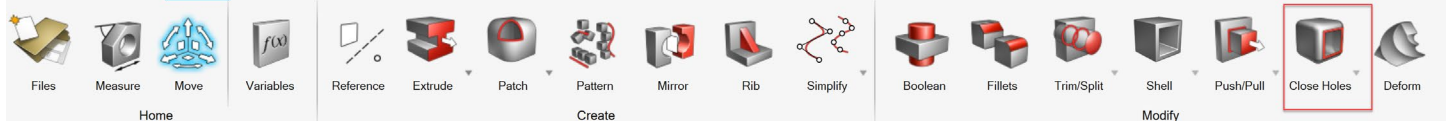

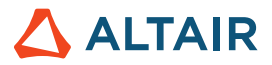

#### 개선된 구배 도구

분할 선 탭이 구배 도구에 추가되었습니다. 이것을 사용하여 구배가 시작될 라인을 하나 이상 선택할 수 있습니다. 자세한 내용은 도움말을 참조하십시오.

[https://2024.help.altair.com/2024/inspire/en\\_us/topics/shared/geometry/draft\\_t.htm](https://2024.help.altair.com/2024/inspire/en_us/topics/shared/geometry/draft_t.htm)

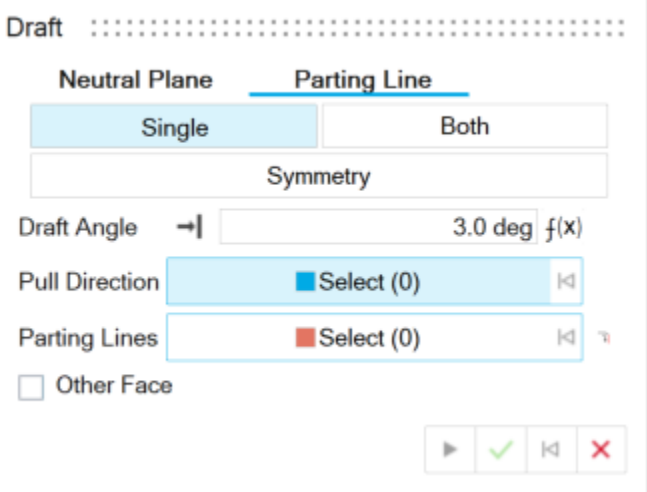

#### 곡선 단순화 도구

이 새로운 도구를 사용하면 제어점 수를 변경하거나, 여러 곡선을 결합하거나, 호 길이 매개변수화를 적용하여 하나 이상의 곡선을 단순화할 수 있습니다. 자세한 내용은 도움말을 참조하십시오.

[https://2024.help.altair.com/2024/inspire/en\\_us/topics/shared/geometry/simplify\\_curves\\_t.htm](https://2024.help.altair.com/2024/inspire/en_us/topics/shared/geometry/simplify_curves_t.htm)

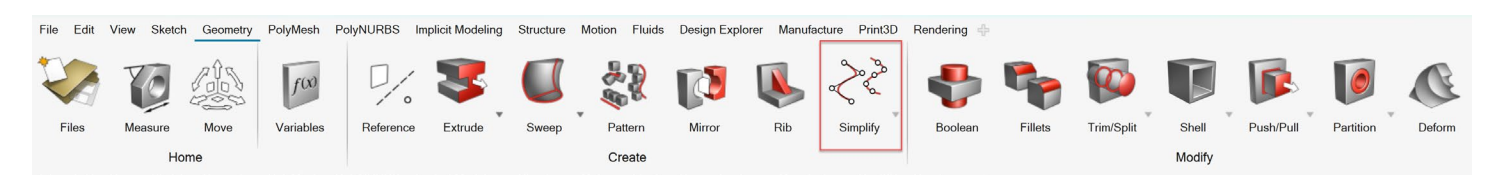

#### 면 삭제 도구

이 새로운 도구를 사용하면 솔리드 또는 시트 파트에서 면을 삭제할 수 있습니다. 자세한 내용은 도움말을 참조하십시오.

[https://2024.help.altair.com/2024/inspire/en\\_us/topics/shared/geometry/patch\\_remove\\_surfaces\\_t.htm](https://2024.help.altair.com/2024/inspire/en_us/topics/shared/geometry/patch_remove_surfaces_t.htm)

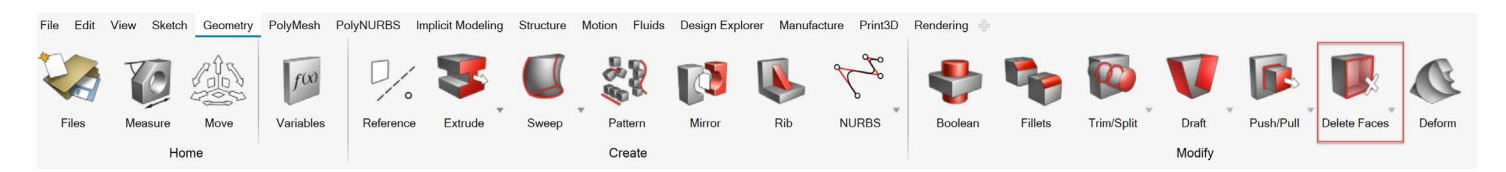

#### 가져오기 리더 및 지오메트리 수정 도구

CATIA 및 STEP 모델을 위한 새로운 가져오기 리더는 이전 버전의 Inspire에서 발생했던 문제를 해결하여 더욱 강력해졌습니다. 가져온 후에도 지속되는 지오메트리 오류를 복구하는 자동 복구 도구가 추가되었습니다. 자세한 내용은 도움말을 참조하십시오.

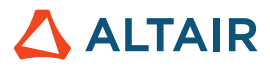

[https://2024.help.altair.com/2024/inspire/en\\_us/topics/shared/unity\\_basics/geometry\\_import\\_st\\_t.htm](https://2024.help.altair.com/2024/inspire/en_us/topics/shared/unity_basics/geometry_import_st_t.htm)

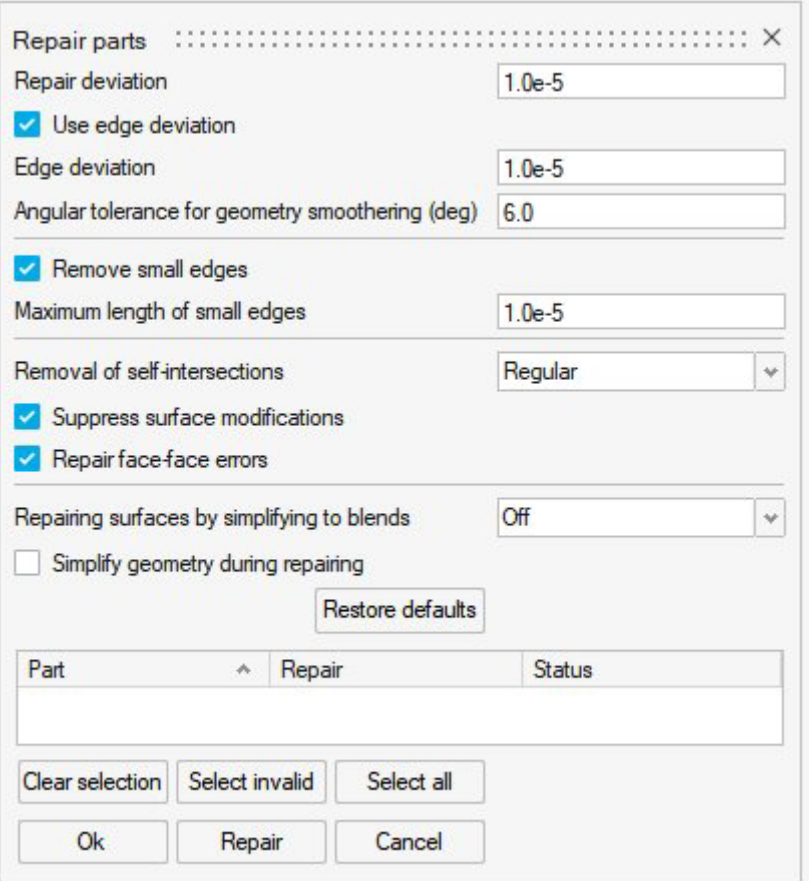

## 암묵적 모델링

#### 확률적 래티스 도구

이 새로운 도구를 사용하면 빔으로 연결된 무작위 배치된 점으로 구성된 확률적 래티스로 암묵적 바디를 채울 수 있습니다. 다양한 방법을 사용하여 점과 엣지를 생성하고 사용자 정의 필터를 사용하여 편집할 수 있습니다. 자세한 내용은 도움말을 참조하십시오.

[https://2024.help.altair.com/2024/inspire/en\\_us/topics/implicit/stochastic\\_t.htm](https://2024.help.altair.com/2024/inspire/en_us/topics/implicit/stochastic_t.htm)

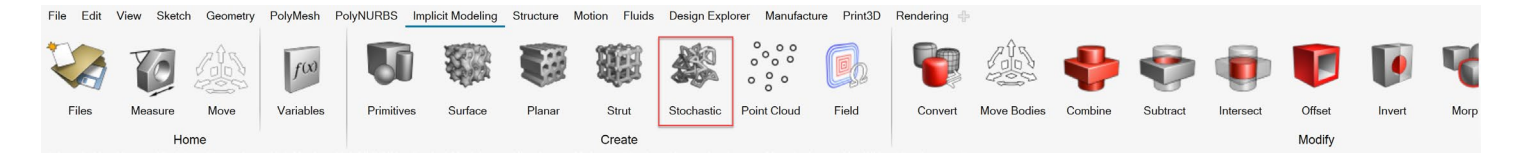

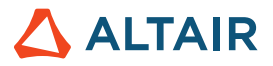

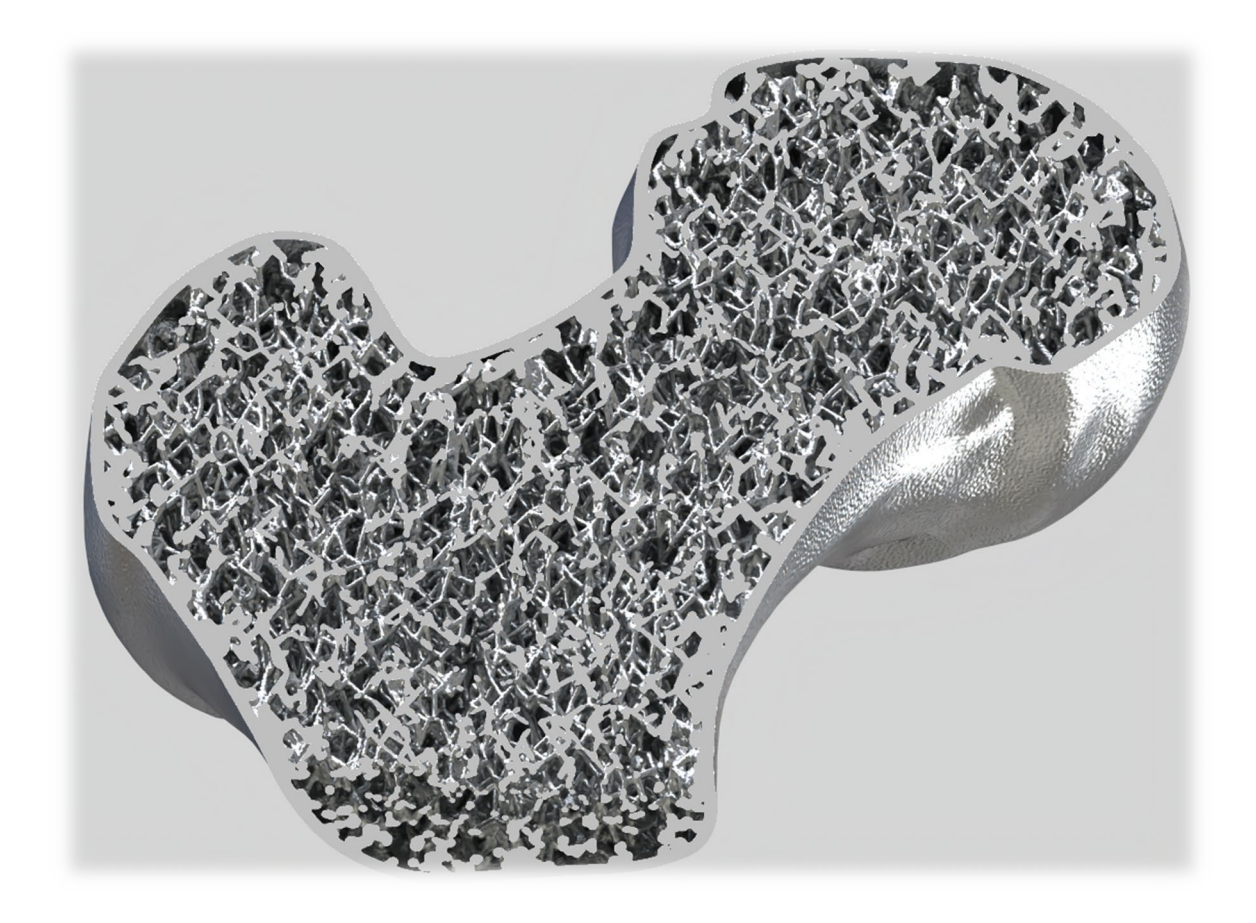

#### 새 암묵적 기본 형식

직육면체, 원통 및 구 외에도 이제 기본 형식 도구를 사용하여 원환, 원뿔, 파이프, 캡슐 및 펠릿을 만들 수 있습니다. 자세한 내용은 도움말을 참조하십시오.

[https://2024.help.altair.com/2024/inspire/en\\_us/topics/implicit/primitive\\_t.htm](https://2024.help.altair.com/2024/inspire/en_us/topics/implicit/primitive_t.htm)

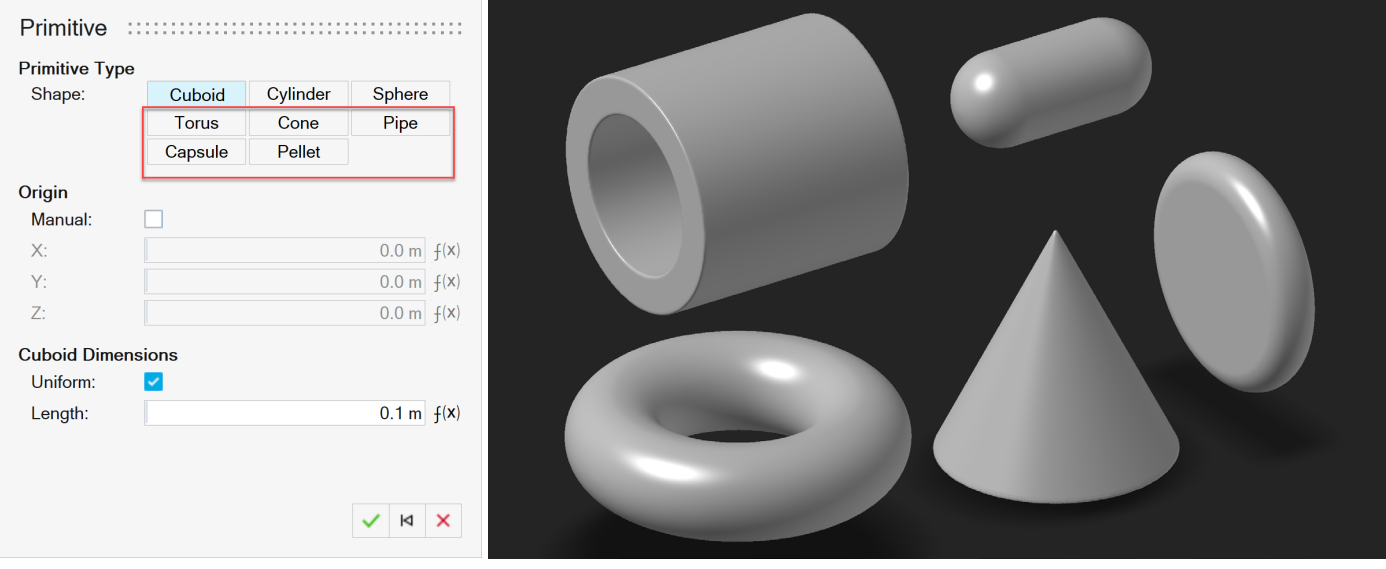

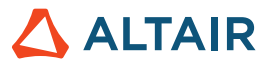

#### 재매핑 도구

이 새로운 도구를 사용하면 바디를 선택하고 해당 필드를 부호화된 거리 필드로 재매핑할 수 있습니다. 일부 암묵적 연산은 부호화된 거리 필드(예: 부울)를 끊을 수 있으므로 재매핑 기능은 알려진 표면까지의 거리를 다시 계산합니다. 이는 "끊어진" 부호화된 거리 필드가 다운스트림으로 사용되고 정확한 거리 값(예: 포격)이 필요한 경우에 유용합니다. 재매핑을 사용하면 정확한 벽 두께로 표면 래티스를 생성할 수 있습니다. 자세한 내용은 도움말을 참조하십시오.

#### [https://2024.help.altair.com/2024/inspire/en\\_us/topics/implicit/remap\\_t.htm](https://2024.help.altair.com/2024/inspire/en_us/topics/implicit/remap_t.htm)

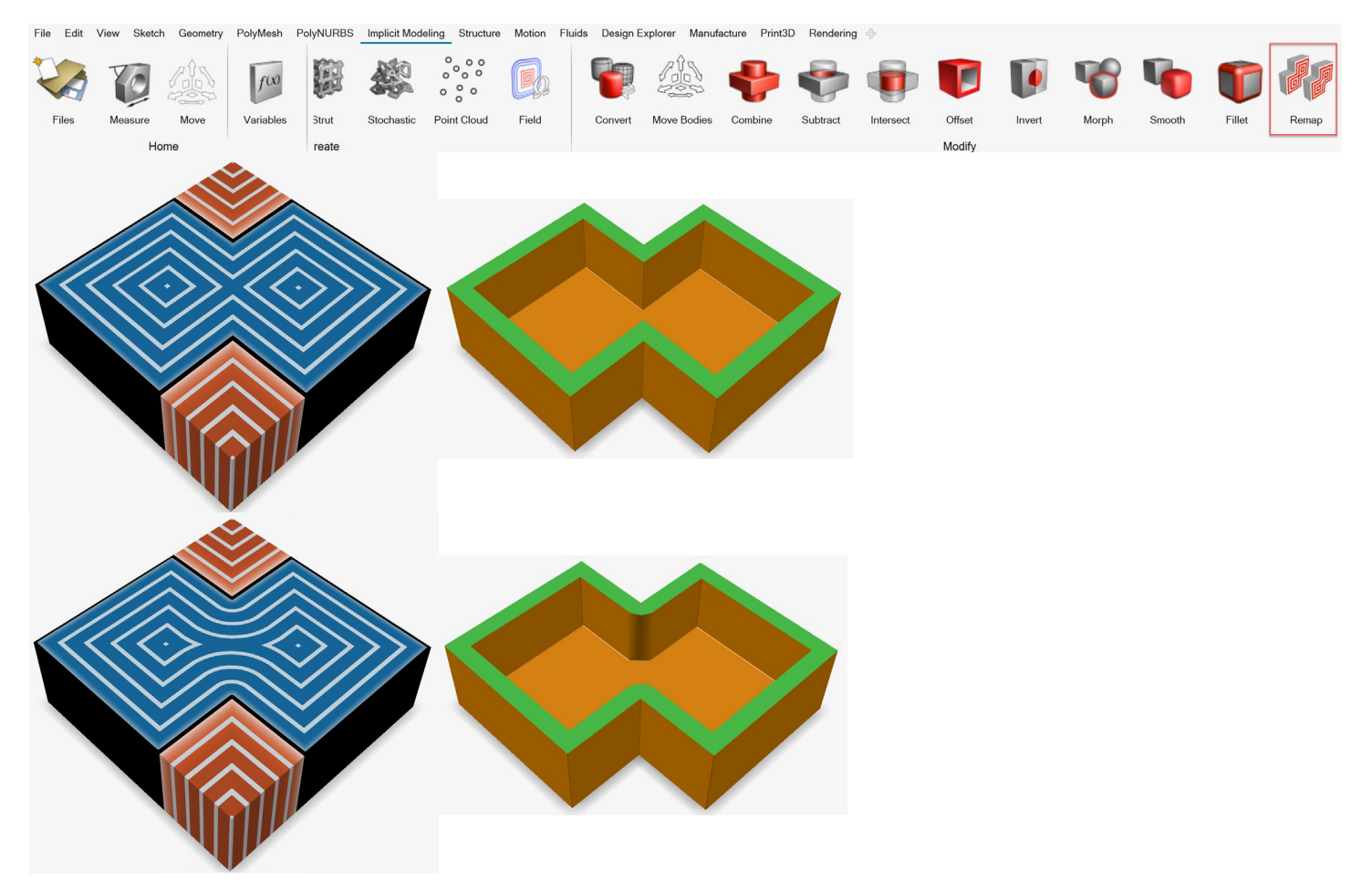

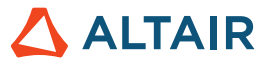

#### 필드 보기

암묵적 파트를 편집할 때 새로운 보기 모드를 사용할 수 있습니다. 필**드 보기** 옵션은 암묵적 바디의 일반적인 색상 지정과 암묵적 함수에 의해 생성된 스칼라 값에 따른 색상 지정 사이를 전환합니다. 윤곽선과 그라데이션을 활성화하고 사용자 정의하여 필드 값을 더 효과적으로 시각화할 수 있습니다. 이 모드는 모든 암묵적 컨텍스트에서 활성화될 수 있습니다.

[https://2024.help.altair.com/2024/inspire/en\\_us/topics/implicit/view\\_field\\_r.htm](https://2024.help.altair.com/2024/inspire/en_us/topics/implicit/view_field_r.htm)

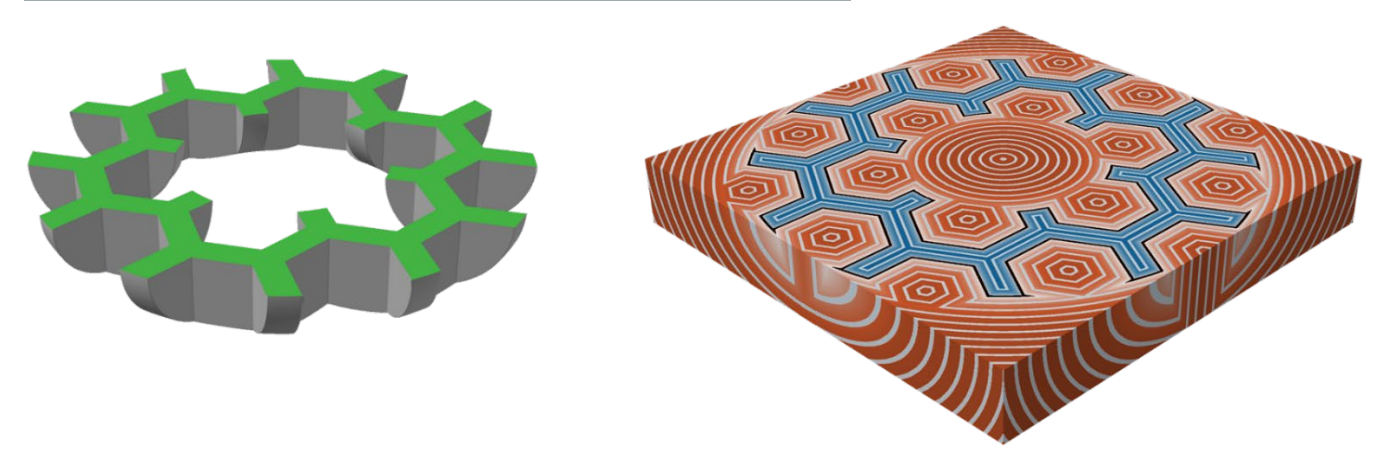

### 렌더링

#### 필드 깊이

렌더링 편집기의 카메라 탭에 있는 이 새로운 매개변수를 사용하면 카메라 초점과 초점 영역의 거리를 조정할 수 있습니다. 자세한 내용은 도움말을 참조하십시오.

[https://2024.help.altair.com/2024/inspire/en\\_us/topics/studio/unity\\_basics/camera\\_c.htm#task\\_cd1\\_3sn\\_3fb](https://2024.help.altair.com/2024/inspire/en_us/topics/studio/unity_basics/camera_c.htm#task_cd1_3sn_3fb)

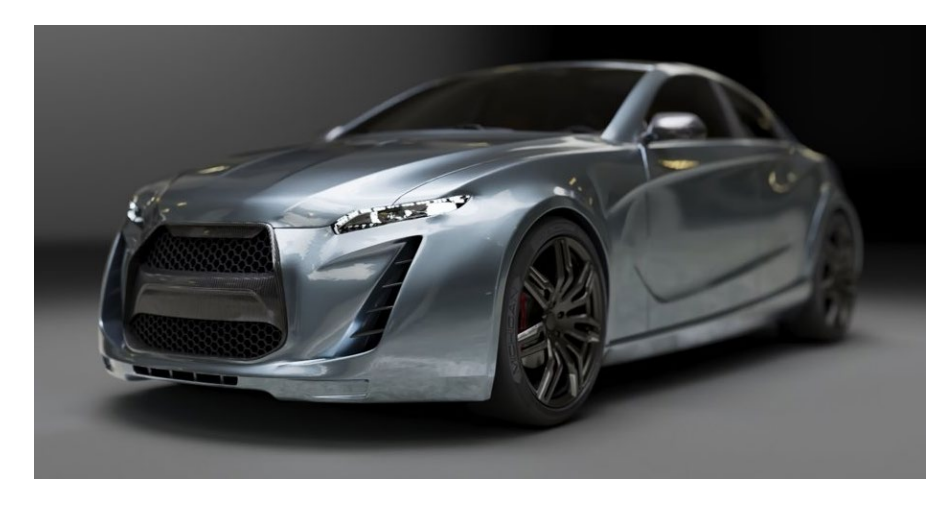

#### 방사체 재질

이 새로운 재질 유형을 사용하여 장면에 지오메트리 기반 조명을 추가할 수 있습니다. 색상, 전력 단위(단순 와트 또는 루멘) 및 방출할 객체의 측면을 정의합니다. 자세한 내용은 도움말을 참조하십시오.

[https://2024.help.altair.com/2024/inspire/en\\_us/topics/studio/rendering/mat\\_simple\\_create\\_t.htm#emitter\\_params\\_r](https://2024.help.altair.com/2024/inspire/en_us/topics/studio/rendering/mat_simple_create_t.htm#emitter_params_r)

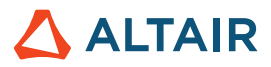

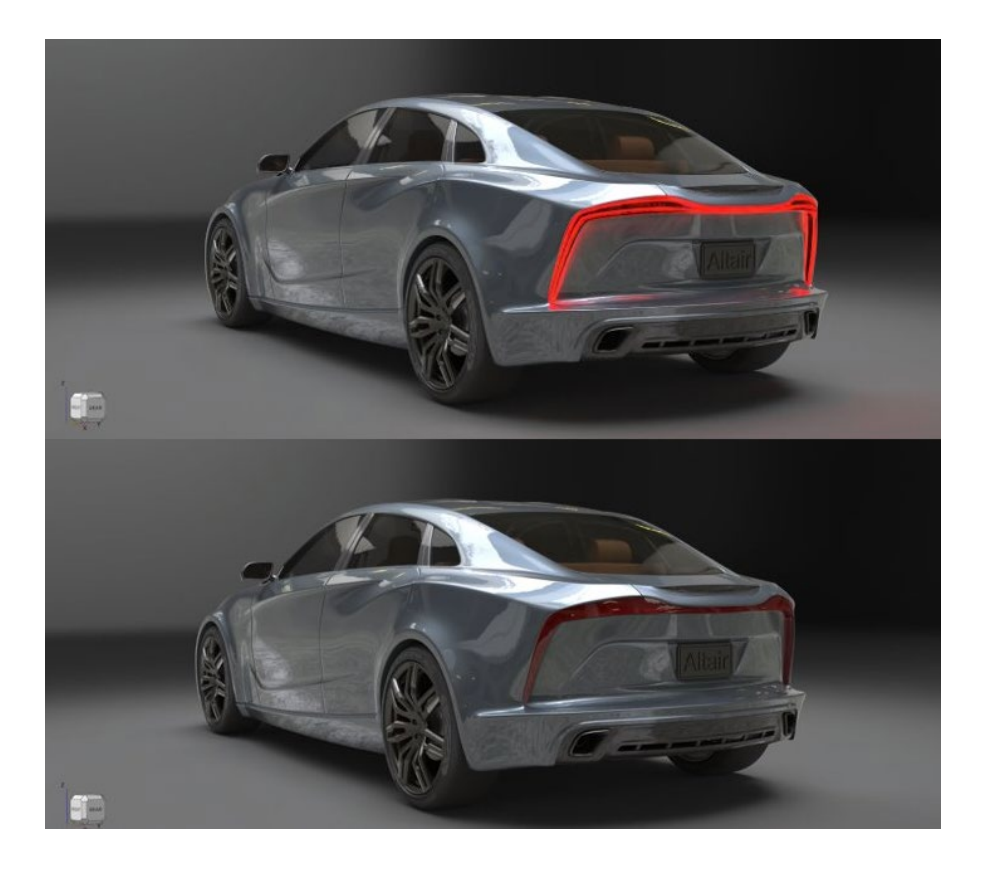

#### 유리**/**보석 재질

이 새로운 굴절 유리 재질 유형을 사용하여 솔리드 유리 객체, 액체가 담긴 유리 용기 및 보석을 생성합니다. 프리셋에는 다이아몬드, 석영과 같은 일반적인 유리 및 보석 재질이 포함됩니다. 굴절률, 흡수 색상, 흡수 거리 및 아베수 등의 매개변수를 조정할 수 있습니다. 자세한 내용은 도움말을 참조하십시오.

[https://2024.help.altair.com/2024/inspire/en\\_us/topics/studio/renderingmat\\_simple\\_create\\_t.htm#task\\_cvs\\_trd\\_ydb](https://2024.help.altair.com/2024/inspire/en_us/topics/studio/renderingmat_simple_create_t.htm#task_cvs_trd_ydb)

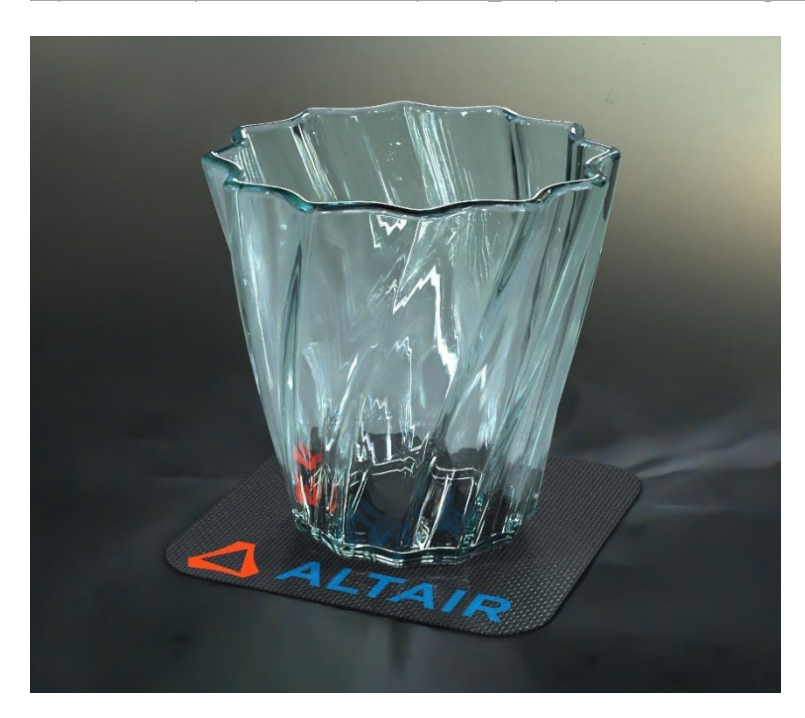

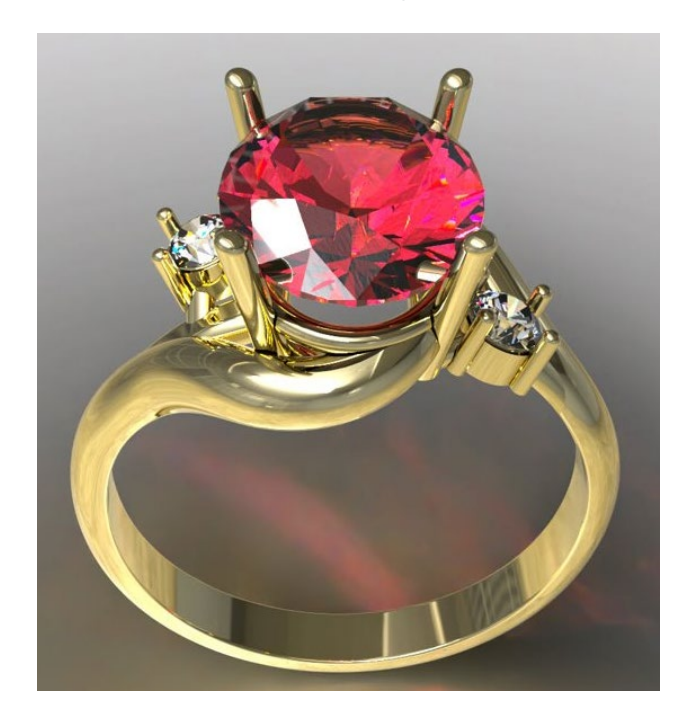

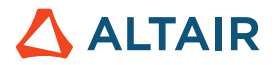

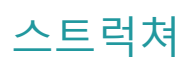

#### 이음매 용접 도구

이 새로운 도구를 사용하면 연속적인 엣지나 선을 따라 파트를 연결할 수 있습니다. 자동 및 수동 방법 중에서 선택합니다. 자동을 사용하면 이음매 용접이 포함된 어셈블리를 신속하게 분석할 수 있으며, 수동을 사용하면 용접을 통해 연결을 정확하게 캡처하고 최적화를 위해 용접을 매개변수화할 수 있습니다. 자세한 내용은 도움말을 참조하십시오.

[https://2024.help.altair.com/2024/inspire/en\\_us/topics/inspire/structure/seam\\_welds\\_c.htm](https://2024.help.altair.com/2024/inspire/en_us/topics/inspire/structure/seam_welds_c.htm)

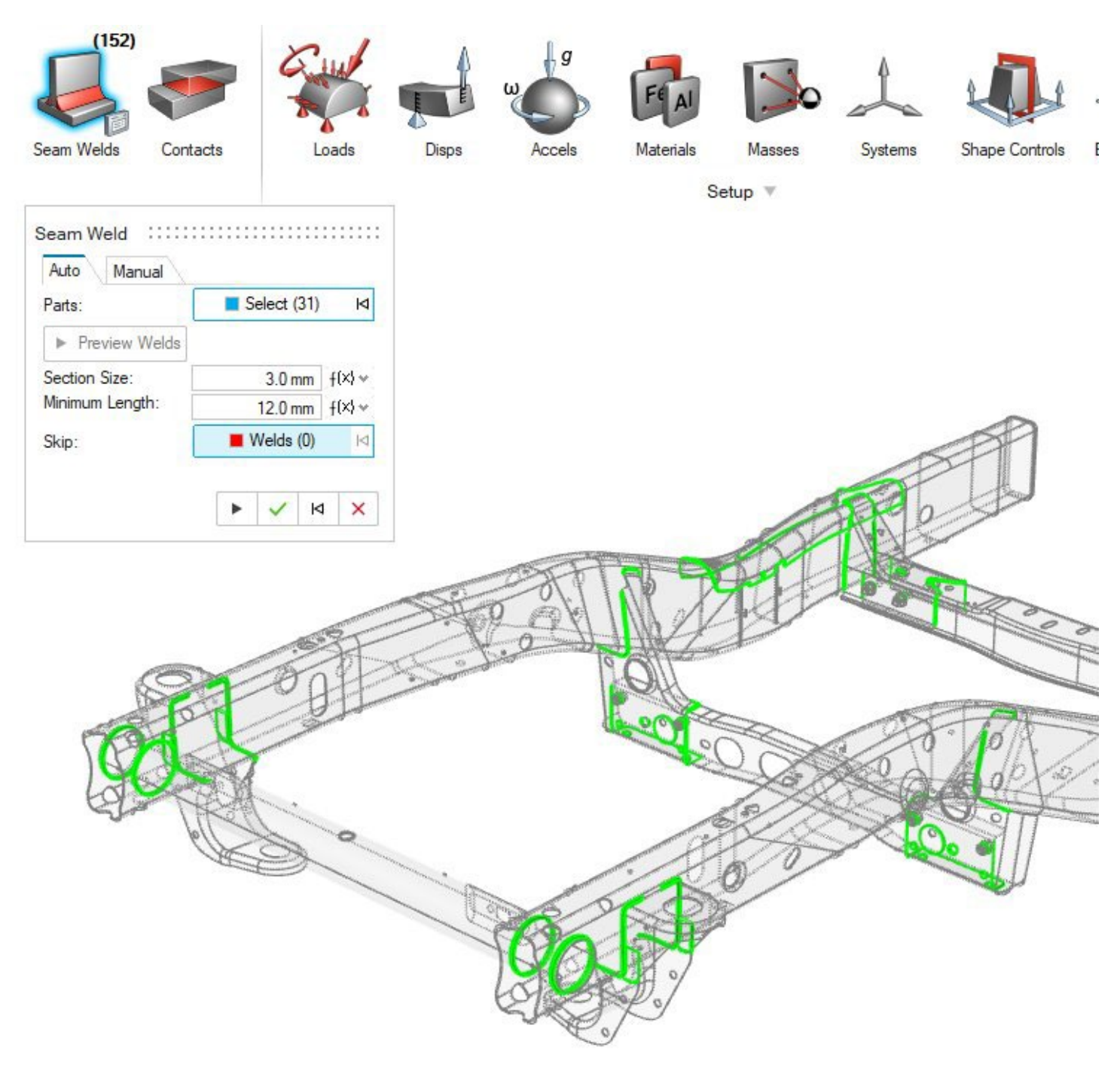

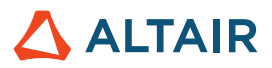

#### <span id="page-12-0"></span>개선된 보고서 도구

- 이제 해석 후 Inspire Motion 및 Fluids 보고서가 즉시 생성될 수 있습니다.
- 설정 탭에서 엔터티 유형 분류
- 보고서에 이미지를 포함하는 옵션
- 보고서 생성 시 자동으로 열 수 있는 옵션
- 목차
- 모델 및 해당 결과의 요약 문서를 빠르고 쉽게 생성하고 공유하는 방법

#### 자세한 내용은 도움말을 참조하십시오.

유체*:* [https://2024.help.altair.com/2024/inspire/en\\_us/topics/inspire/structure/report\\_c-3.htm](https://2024.help.altair.com/2024/inspire/en_us/topics/inspire/structure/report_c-3.htm)

모션*:* [https://2024.help.altair.com/2024/inspire/en\\_us/topics/inspire/structure/report\\_c-2.htm](https://2024.help.altair.com/2024/inspire/en_us/topics/inspire/structure/report_c-2.htm)

구조*:* [https://2024.help.altair.com/2024/inspire/en\\_us/topics/inspire/structure/report\\_c-1.htm](https://2024.help.altair.com/2024/inspire/en_us/topics/inspire/structure/report_c-1.htm)

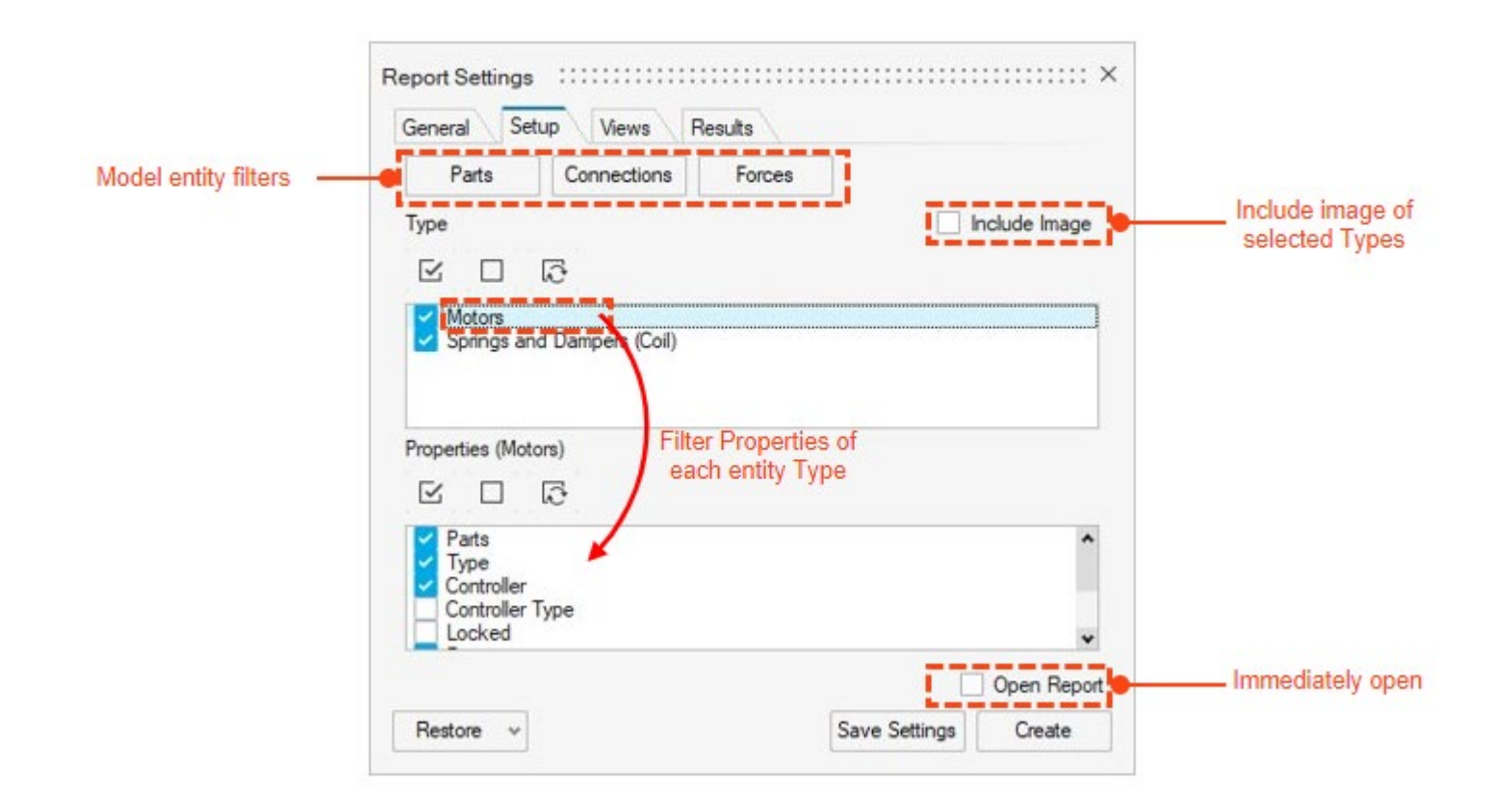

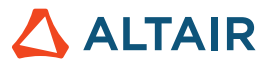

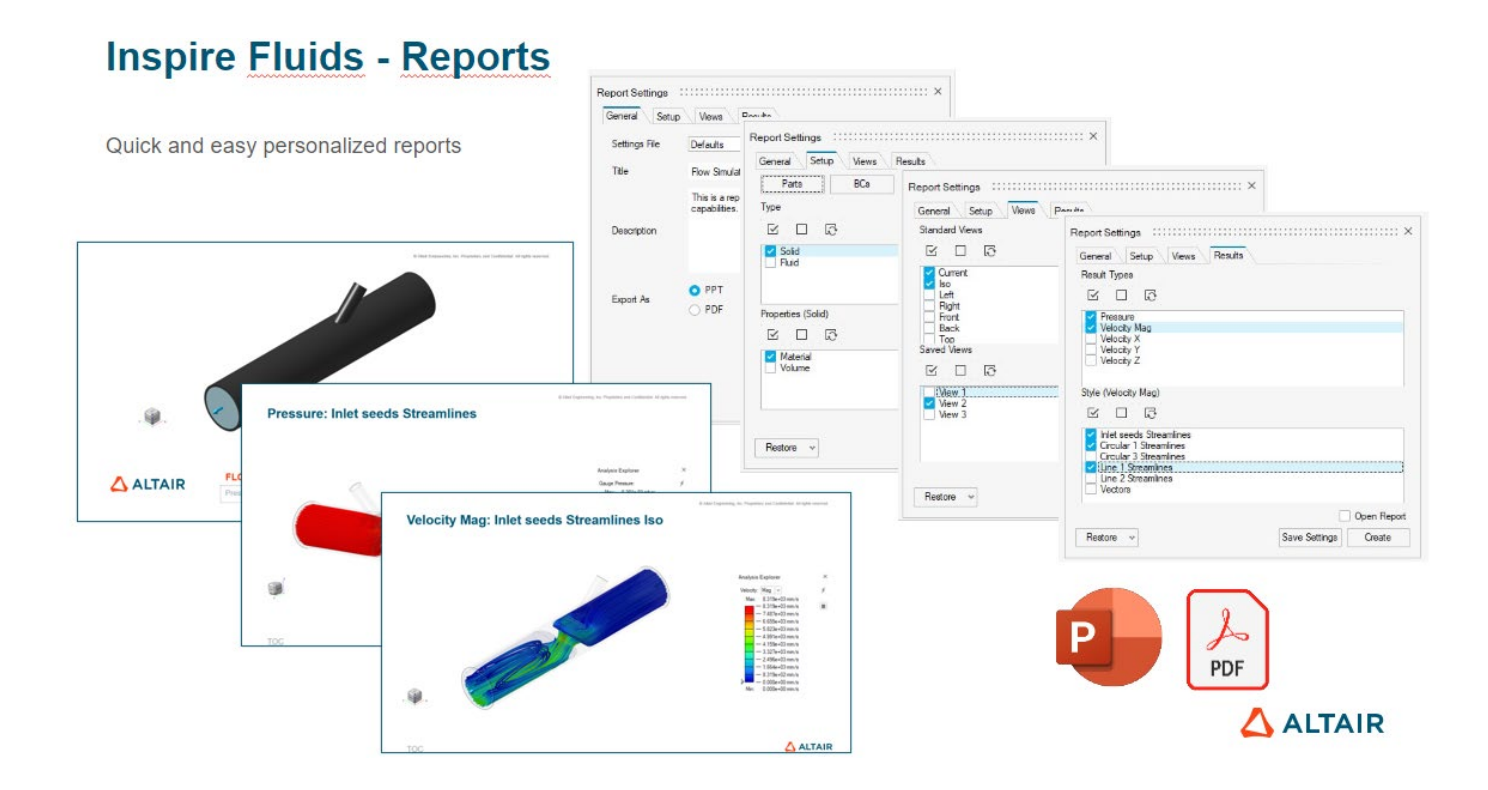

### **Inspire Motion - Reports**

#### **Example Motion report pages**

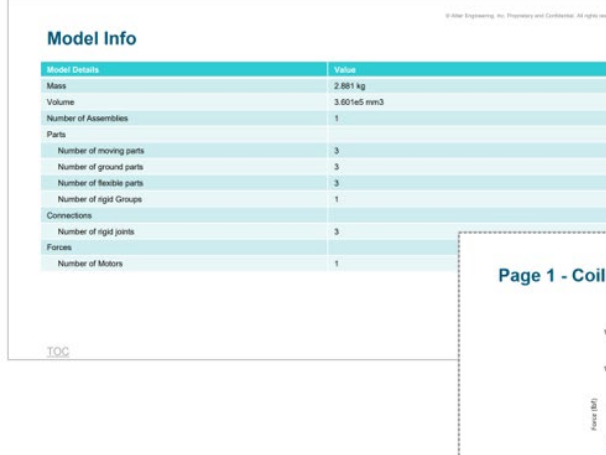

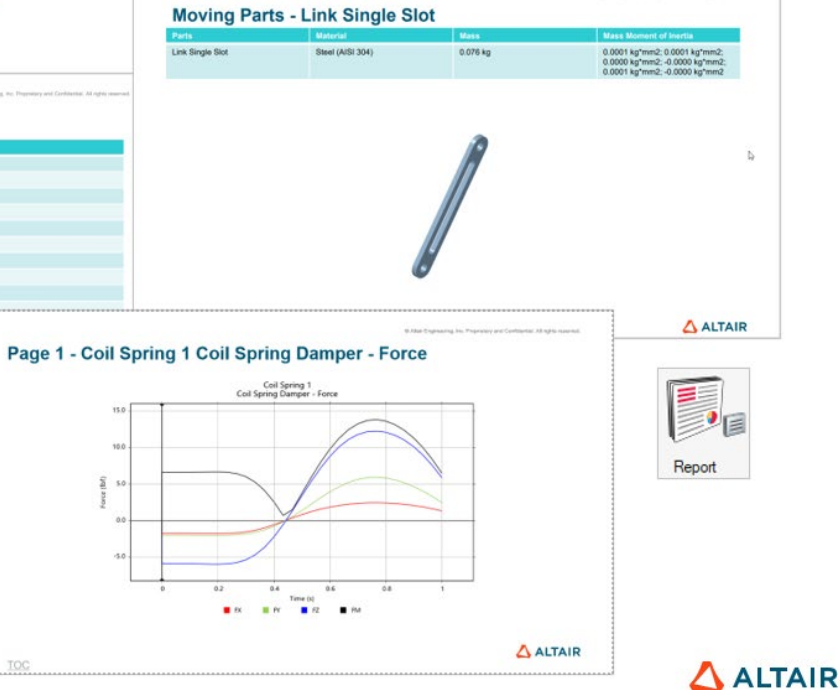

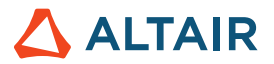

# 액체

#### 원거리 경계 조건

이제 원거리 필드 경계 조건을 사용하여 제약이 없는 환경에서 파트를 통과하는 유체 흐름을 시뮬레이션할 수 있습니다.

자세한 내용은 도움말을 참조하십시오. [https://2024.help.altair.com/2024/inspire/en\\_us/topics/cfd/far\\_field\\_t.htm](https://2024.help.altair.com/2024/inspire/en_us/topics/cfd/far_field_t.htm)

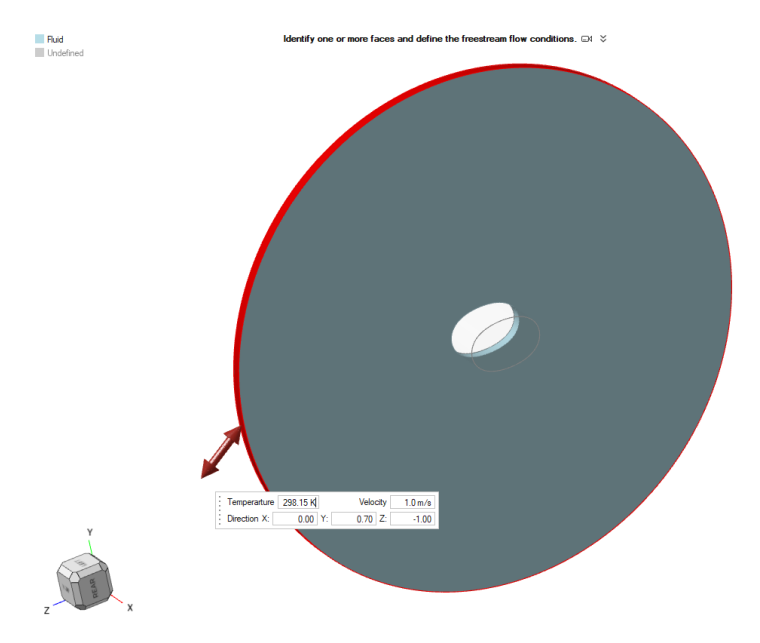

**GORDO** 

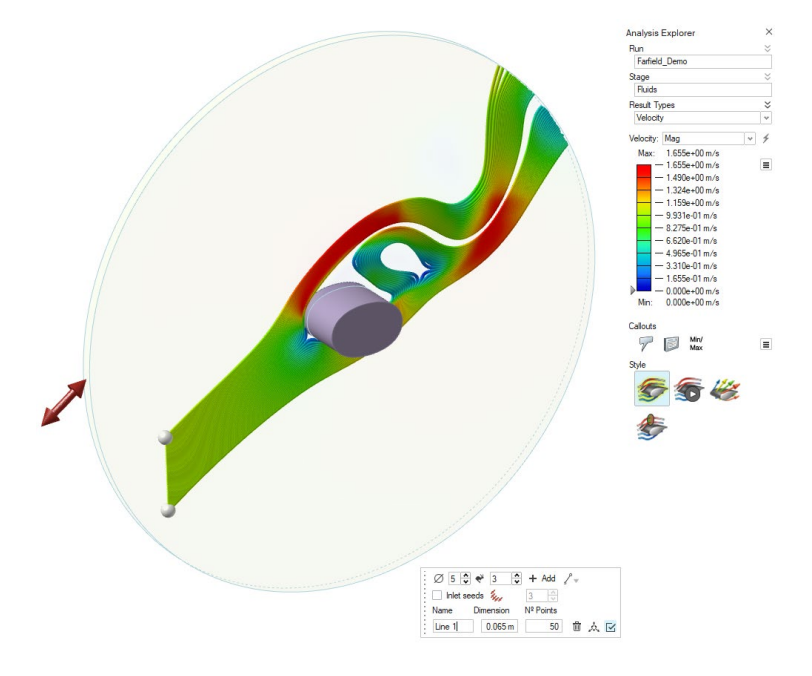

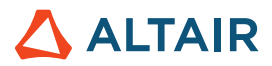

#### 출구 경계 조건

이제 출구 경계 조건을 정의할 때 게이지 압력, 평균 속도 및 체적 유속 중에서 선택할 수 있습니다.

자세한 내용은 도움말을 참조하십시오. [https://2024.help.altair.com/2024/inspire/en\\_us/topics/cfd/outlet\\_t.htm](https://2024.help.altair.com/2024/inspire/en_us/topics/cfd/outlet_t.htm)

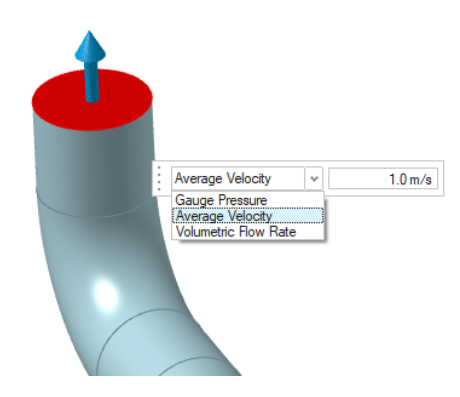

#### 대칭

이제 사용자 지정 유체 해석을 실행할 때 유체 해석 실행 창에서 대칭 사용을 선택하면 계산 시간을 절약할 수 있습니다.

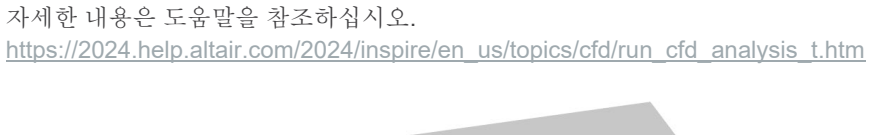

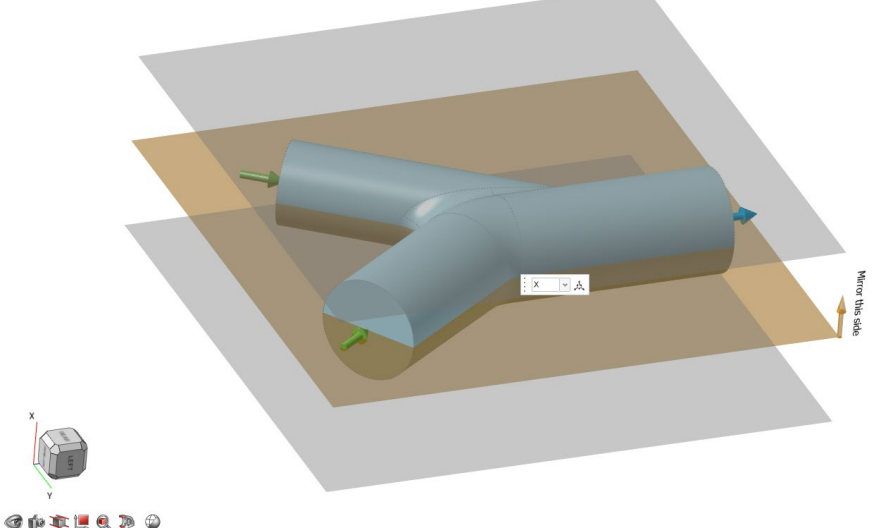

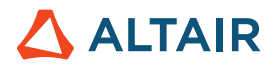

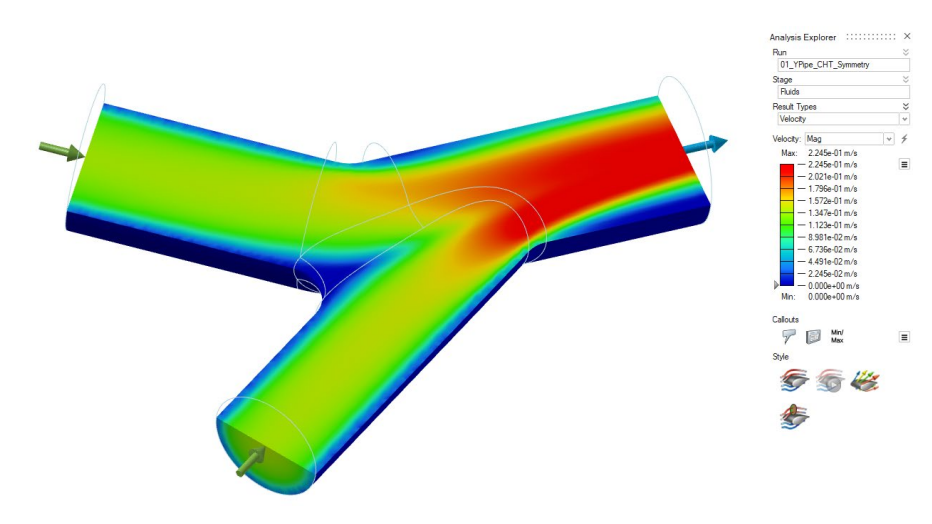

#### 컬아웃 옵션

이제 유체 해석에서 관심 지점의 데이터를 표시하는 콜아웃을 만들 수 있습니다.

자세한 내용은 도움말을 참조하십시오.

[https://2024.help.altair.com/2024/inspire/en\\_us/topics/cfd/show\\_cfd\\_analysis\\_results\\_t.htm](https://2024.help.altair.com/2024/inspire/en_us/topics/cfd/show_cfd_analysis_results_t.htm)

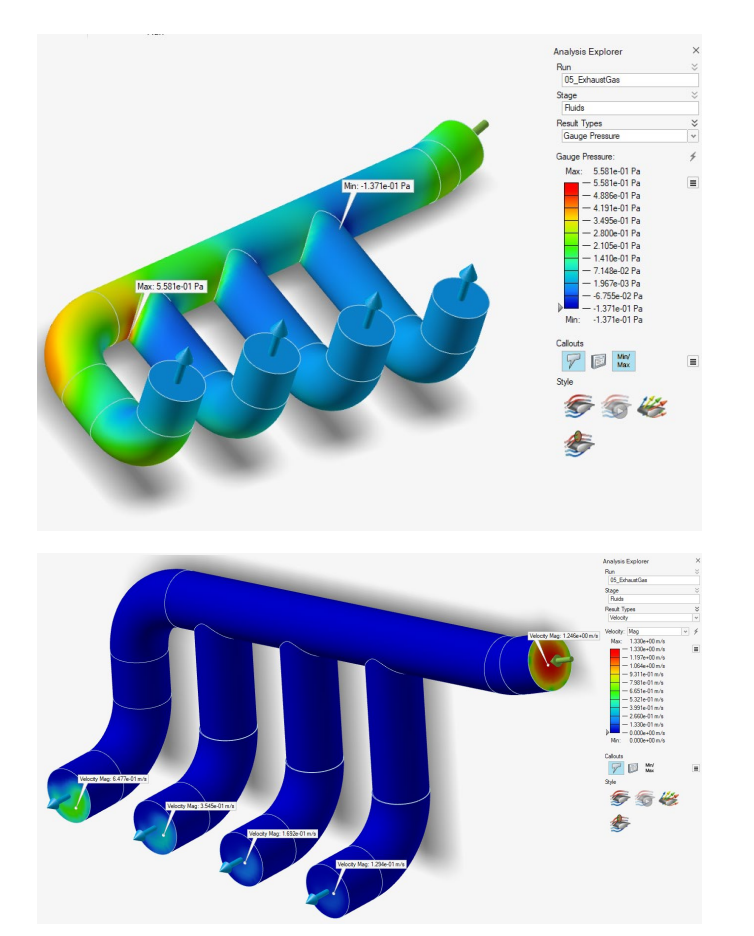

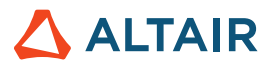

#### 통합 섹션

이제 해석 결과 탐색기에서 유체 도메인의 섹션을 통해 평균 속도, 압력 및 온도를 시각화할 수 있습니다.

#### 자세한 내용은 도움말을 참조하십시오.

[https://2024.help.altair.com/2024/inspire/en\\_us/topics/cfd/show\\_cfd\\_analysis\\_results\\_t.htm](https://2024.help.altair.com/2024/inspire/en_us/topics/cfd/show_cfd_analysis_results_t.htm)

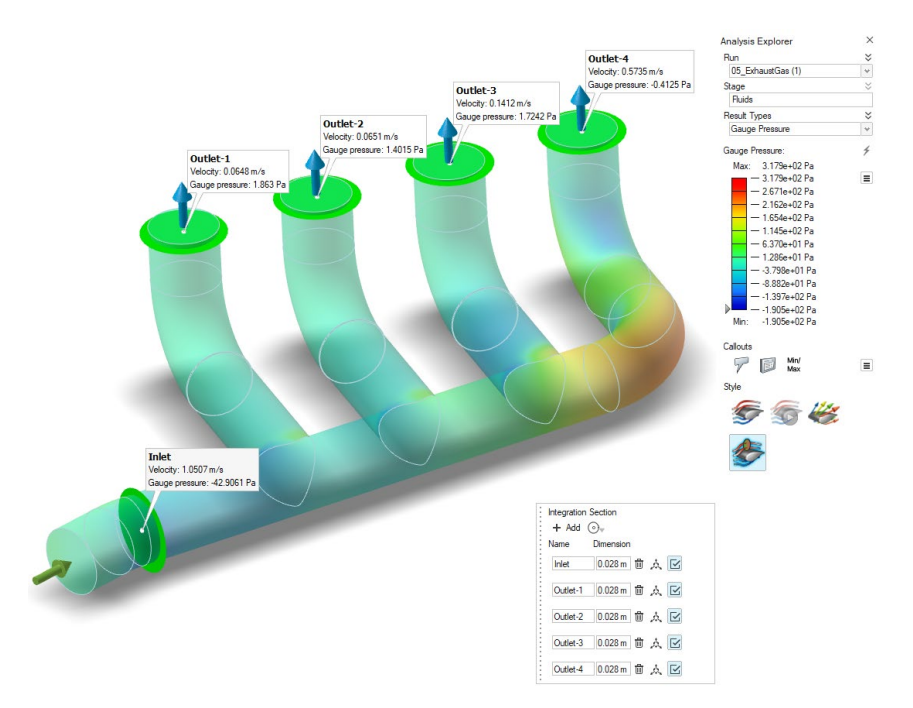

#### 보고서 도구

이제 유체 해석 [보고서를](#page-12-0) .pdf 또는 .pptx 파일로 생성할 수 있습니다.

자세한 내용은 도움말을 참조하십시오.

[https://2024.help.altair.com/2024/inspire/en\\_us/topics/inspire/structure/report\\_c-2.htm](https://2024.help.altair.com/2024/inspire/en_us/topics/inspire/structure/report_c-2.htm)

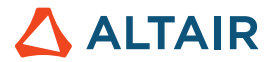

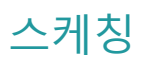

#### **Tan/Tan** 및 **Perp/Perp** 유추

두 원 사이에 선을 스케치할 때 Tan/Tan 및 Perp/Perp 유추를 사용하면 선이 두 원에 접하거나 수직이 되도록 만들 수 있습니다. 자세한 내용은 도움말을 참조하십시오.

[https://2024.help.altair.com/2024/inspire/en\\_us/topics/shared/unity\\_basics/move\\_snaps\\_st\\_c.htm](https://2024.help.altair.com/2024/inspire/en_us/topics/shared/unity_basics/move_snaps_st_c.htm)

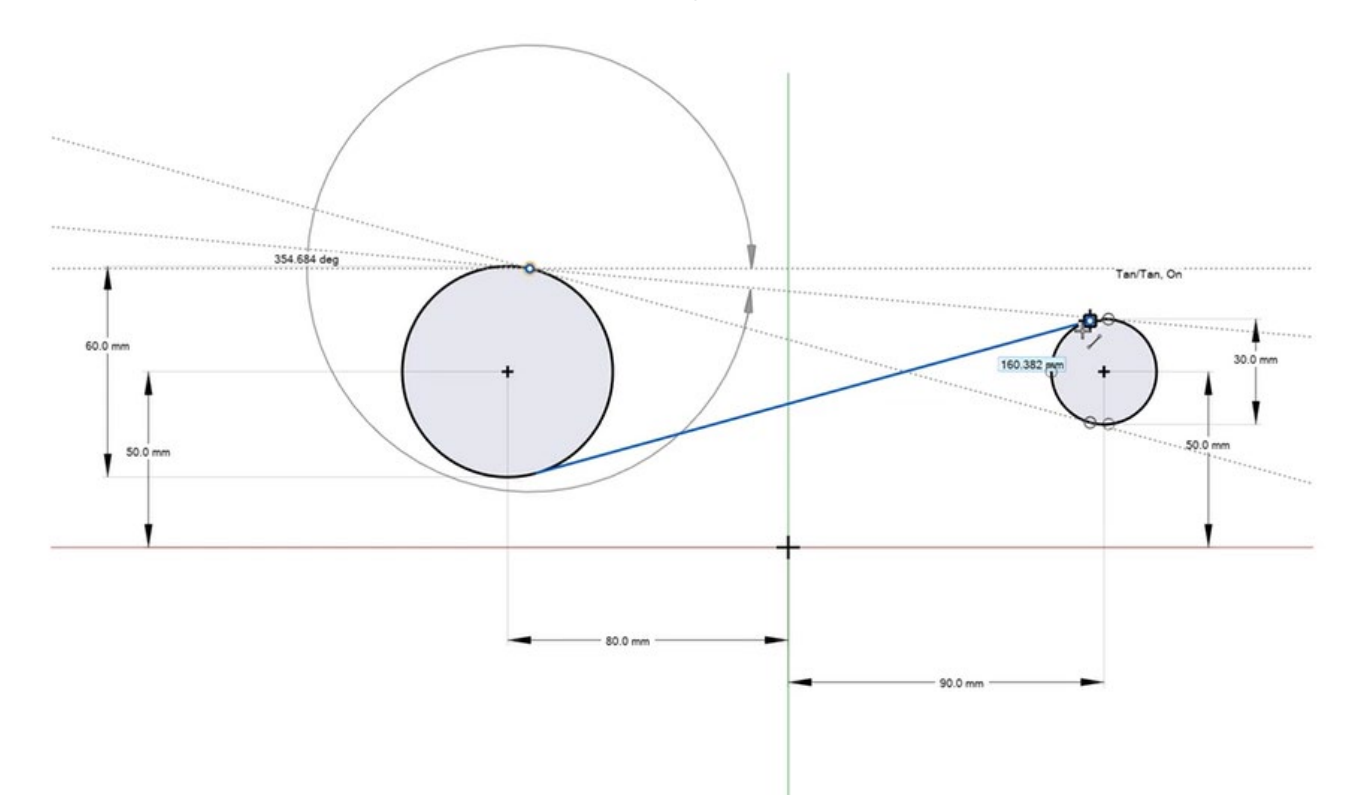

#### 스플라인**:** 새로운 각도 옵션

스플라인 가이드 바에 새로운 옵션이 추가되어 제어점 스플라인과 포인트 관통 스플라인의 각도를 정의할 수 있습니다. 자세한 내용은 도움말을 참조하십시오.

[https://2024.help.altair.com/2024/inspire/en\\_us/topics/shared/parametric/sketching/splines\\_c.htm](https://2024.help.altair.com/2024/inspire/en_us/topics/shared/parametric/sketching/splines_c.htm)

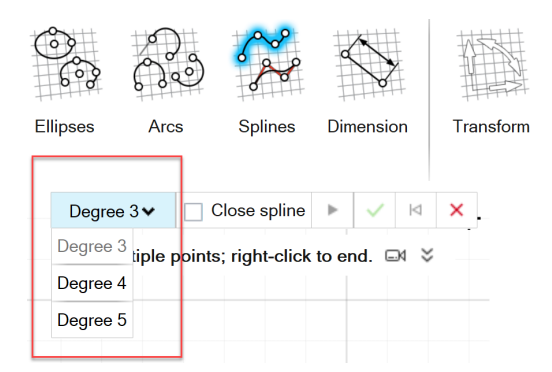

#### **DWG/DXF** 내보내기

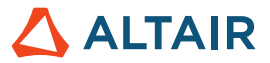

이 새로운 도구를 사용하면 스케치를 .dxf 또는 .dwg 파일로 내보낼 수 있습니다. 자세한 내용은 도움말을 참조하십시오.

[https://2024.help.altair.com/2024/inspire/en\\_us/topics/shared/parametric/sketching/dwg\\_dxf\\_export\\_t.htm](https://2024.help.altair.com/2024/inspire/en_us/topics/shared/parametric/sketching/dwg_dxf_export_t.htm)

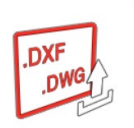

#### 일치하는 스케치 엔티티 선택 향상

이제 꼭지점과 같이 일치하는 스케치 엔터티 위로 마우스를 이동하면 커서 옆에 배지가 나타나고 도구 설명이 나타납니다.

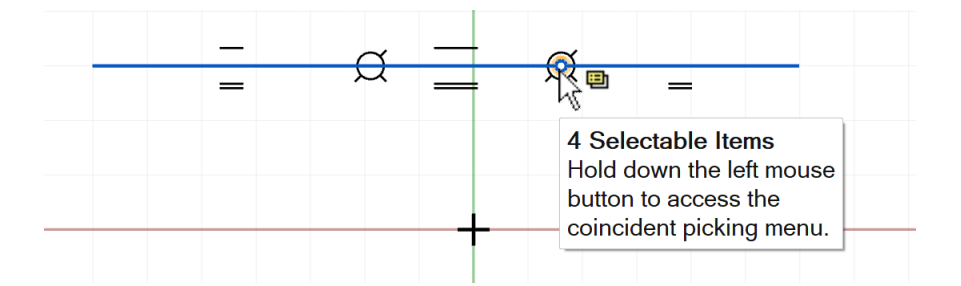

이것은 마우스 왼쪽 버튼을 누른 상태로 일치 선택 메뉴에 액세스하여 원하는 스케치 엔터티를 선택할 수 있음을 나타냅니다.

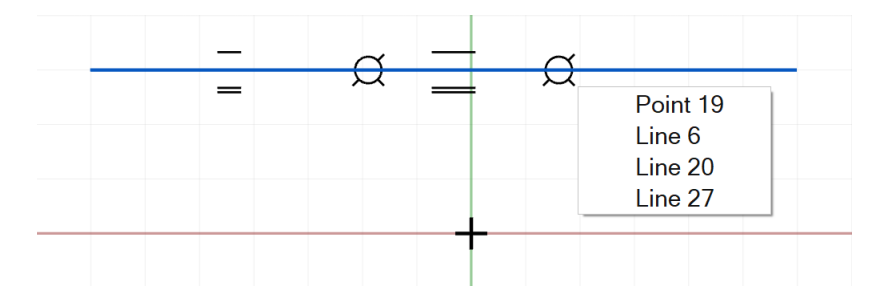

자세한 내용은 도움말을 참조하십시오.

[https://2024.help.altair.com/2024/inspire/en\\_us/topics/shared/parametric/sketching/coincident\\_select\\_t.htm](https://2024.help.altair.com/2024/inspire/en_us/topics/shared/parametric/sketching/coincident_select_t.htm)

### PolyNURBS

#### 개선된 **PolyNURBS** 쉘 도구

쉘 도구의 이름이 쉘 및 오프셋으로 변경되어 PolyNURBS 부품 본체의 꼭지점을 오프셋할 수 있을 뿐만 아니라 선택적으로 복사된 오프셋을 연결하여 본체를 쉘링할 수 있습니다. 기본적으로 PolyNURBS 파트를 팽창시키거나 수축시켜 더 두껍게 또는 더 얇게 만들 수 있습니다. 자세한 내용은 도움말을 참조하십시오.

[https://2024.help.altair.com/2024/inspire/en\\_us/topics/shared/geometry/polynurbs\\_shell\\_t.htm](https://2024.help.altair.com/2024/inspire/en_us/topics/shared/geometry/polynurbs_shell_t.htm)

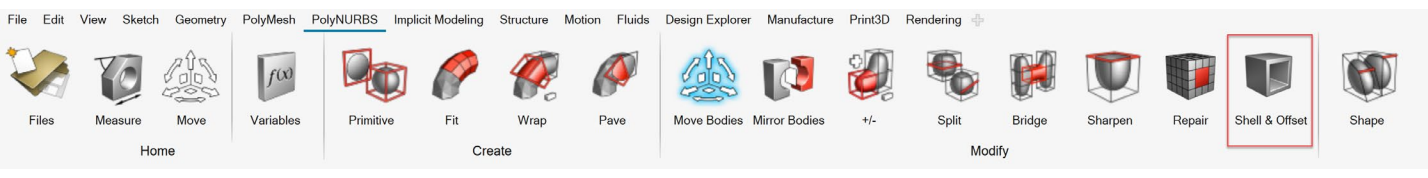

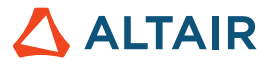

# Print3D

### 쉘 지지부

사면체 요소를 사용하여 SLM 분석을 실행할 때 Inspire는 이제 복셀 대신 쉘 메쉬를 사용하여 지지부를 표시할 수 있습니다.

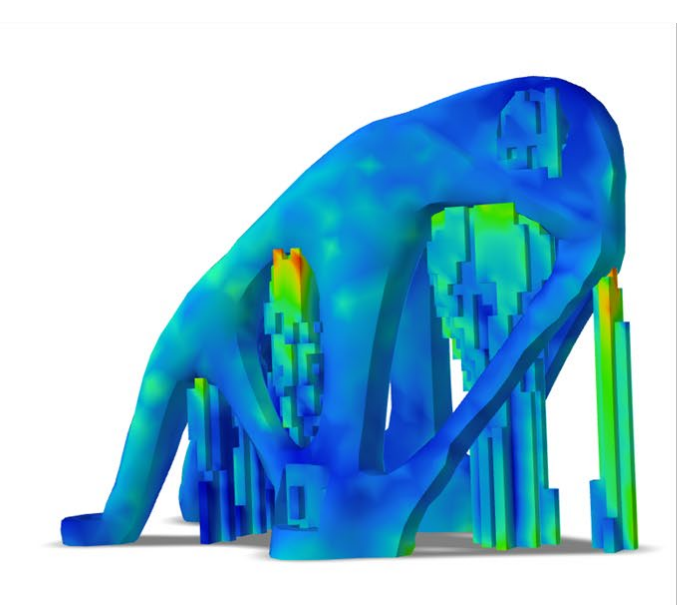

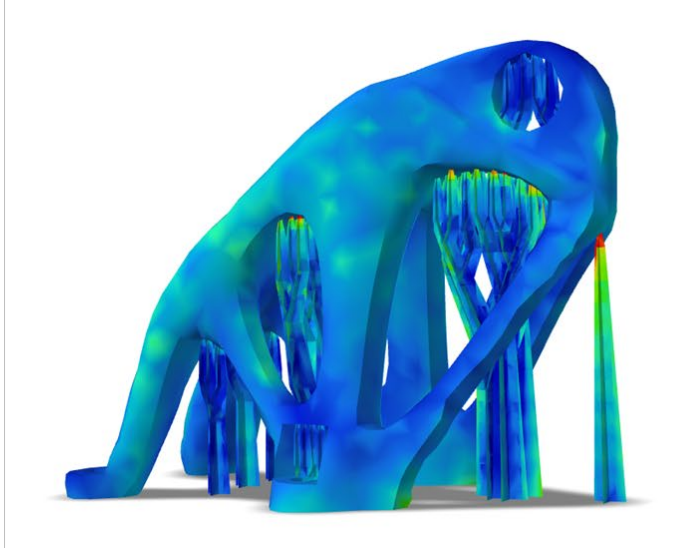

왼쪽은 복셀화된 지지부, 오른쪽은 쉘 메쉬

기본 설정 > Print3D > SLM 해석 > 지지부 옵션 > 새 지지부 공식 사용에서 이 기능을 활성화합니다.

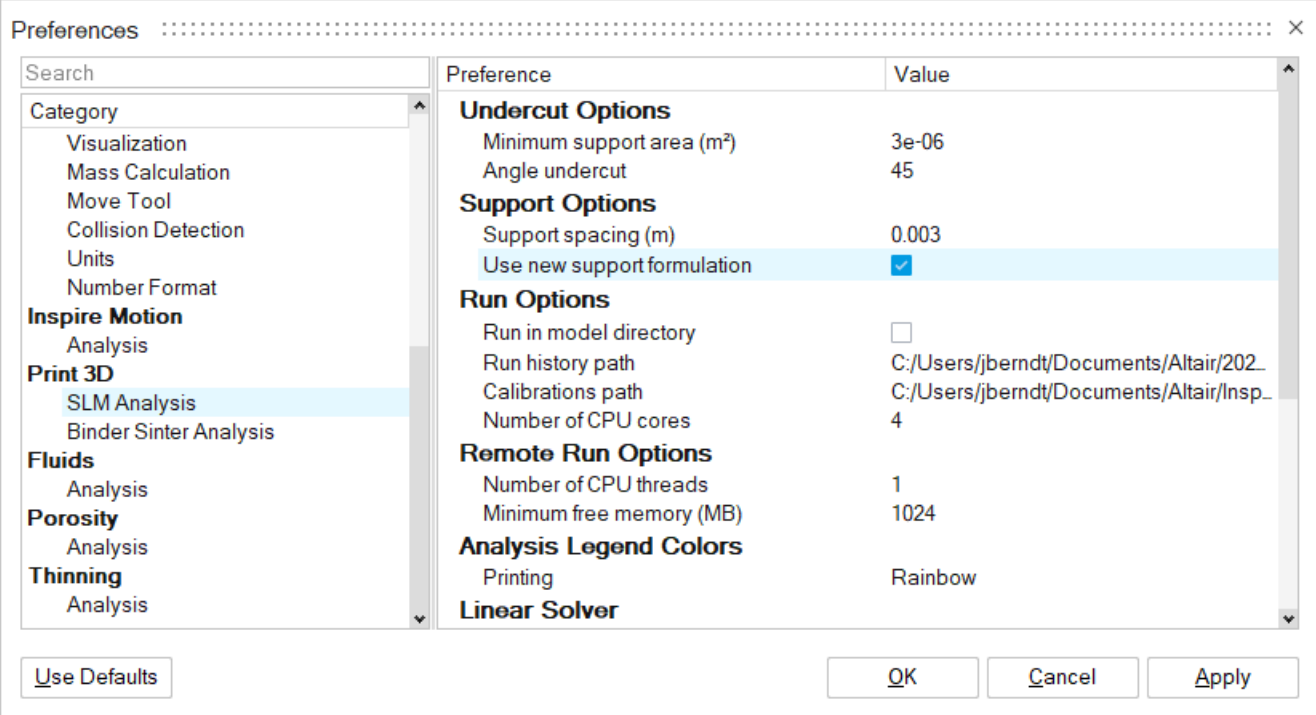

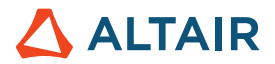

# 모션

#### 유연체에 대한 메쉬 제어

이제 유연체에 메쉬 제어를 추가하여 불필요한 영역에 요소를 추가하지 않고도 유연체 응력 수렴을 개선할 수 있습니다. 자세한 내용은 도움말을 참조하십시오.

[https://2024.help.altair.com/2024/inspire/en\\_us/topics/inspire/structure/mesh\\_controls\\_c-2.htm](https://2024.help.altair.com/2024/inspire/en_us/topics/inspire/structure/mesh_controls_c-2.htm)

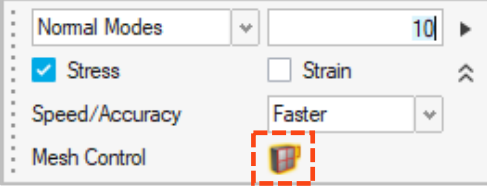

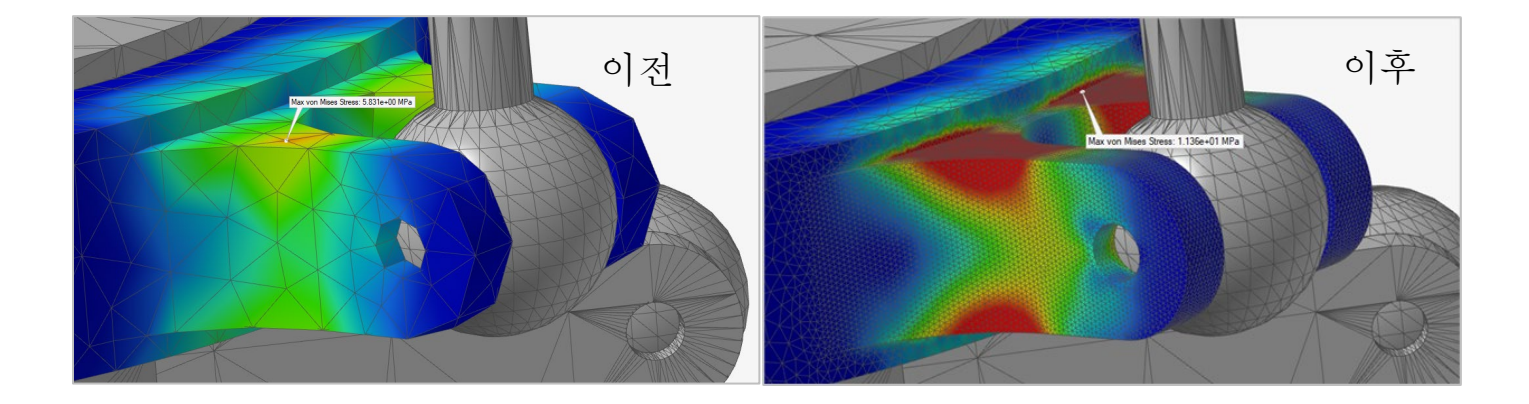

#### 유연체에 대한 새로운 결과

이제 유연체 해석을 실행한 후 주응력 및 주변형 결과를 볼 수 있어 유연체 응력에 대한 보다 자세한 평가를 제공할 수 있습니다. 자세한 내용은 도움말을 참조하십시오.

[https://2024.help.altair.com/2024/inspire/en\\_us/topics/inspire/motion/review\\_flexible\\_body\\_results\\_t.htm](https://2024.help.altair.com/2024/inspire/en_us/topics/inspire/motion/review_flexible_body_results_t.htm)

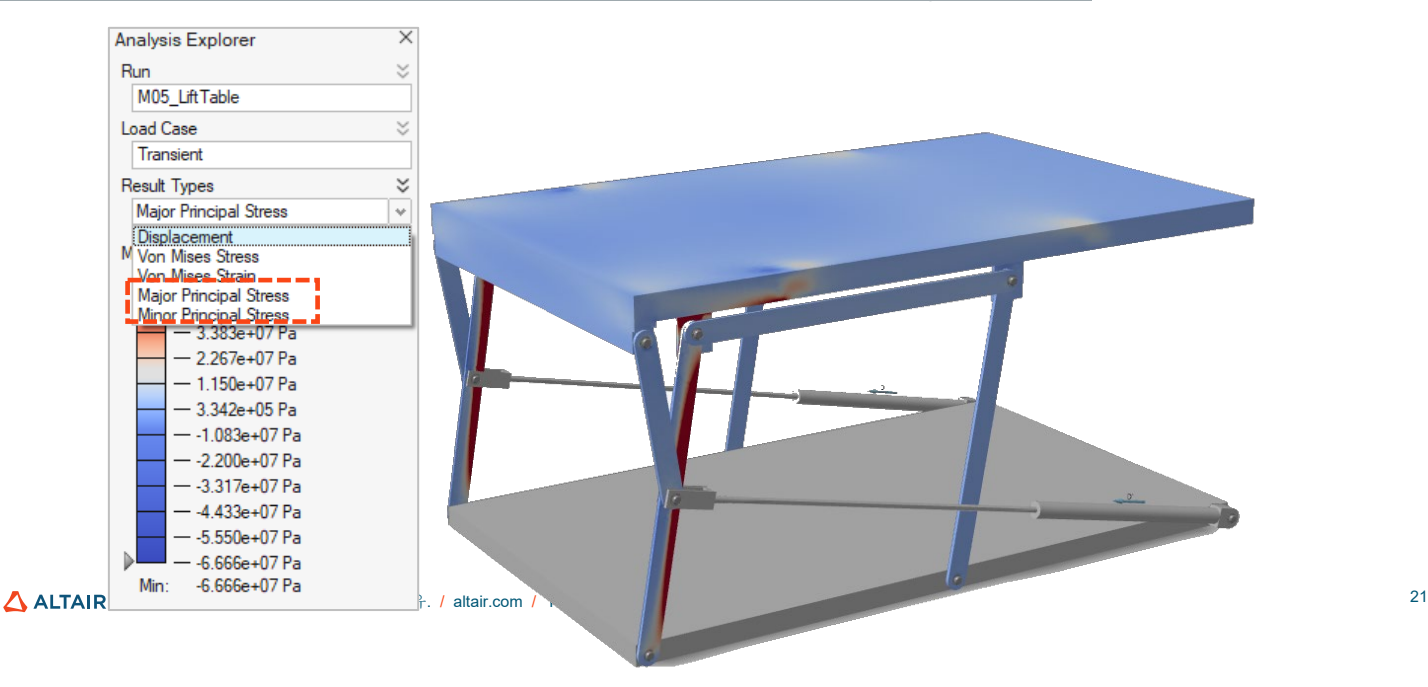

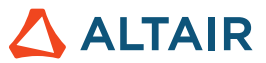

#### 보고서 도구

이제 유연체 해석 [보고서를](#page-12-0) .pdf 또는 .pptx 파일로 생성할 수 있습니다. 자세한 내용은 도움말을 참조하십시오.

[https://2024.help.altair.com/2024/inspire/en\\_us/topics/inspire/structure/report\\_c-2.htm](https://2024.help.altair.com/2024/inspire/en_us/topics/inspire/structure/report_c-2.htm)

#### 변수 관리자

이제 다양한 모션 속성에 [변수를](#page-1-0) 할당할 수 있습니다. 자세한 내용은 도움말을 참조하십시오.

[https://2024.help.altair.com/2024/inspire/en\\_us/topics/shared/parametric/variables/variables\\_c.htm#variables\\_t](https://2024.help.altair.com/2024/inspire/en_us/topics/shared/parametric/variables/variables_c.htm#variables_t)

### Python API

#### 지오메트리

- 새로운 패치 기능이 추가되었습니다.
- 새로운 면 삭제 기능이 추가되었습니다.
- 구매 도구에 분할 선 기능이 추가되었습니다.
- 기하학적 참조점을 수용하도록 NURBS 곡면 도구를 개선했습니다.
- 나선형 커브 도구를 개선하여 높이와 시작 각도를 설정할 수 있습니다.
- Rib(립) 도구 개선
- 파라메트릭 모따기를 완벽하게 생성하기 위해 모따기 도구에 변수 지원이 추가되었습니다.

#### 암묵적 모델링

- 원환, 원뿔, 파이프, 캡슐과 같은 암묵적 기본 형상이 추가되었습니다.
- 바디를 선택하고 해당 필드를 부호화된 거리 필드로 재매핑하는 재매핑 기능이 추가되었습니다.
- AddVector, Create2D, Create3D, Create4D, Distance, Dot, Cross, Length, Normalize, Scale 및 Element와 같은 암묵적 벡터 수학 함수를 추가하여 각도 및 그라데이션 기반 필드를 쉽게 생성할 수 있습니다.
- 새로운 암묵적 수학 함수 atan2를 추가했습니다.
- 확률적 래티스로 암묵적 바디를 채우는 확률적 래티스 기능이 추가되었습니다. 이를 통해 빔을 생성 및 필터링하고 필드 기반 필터링에 사용자 지정 공식을 사용할 수 있습니다.

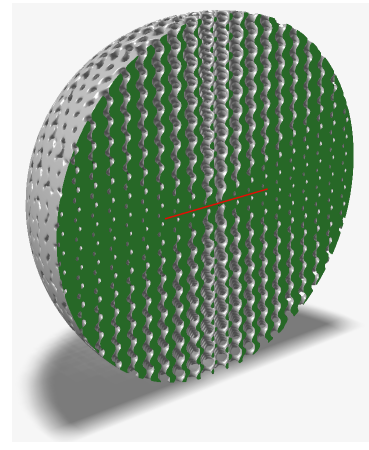

#### 스트럭쳐

- 회전 시스템에 옵션이 추가되었습니다.
- 시스템을 경계 조건에 연결하는 옵션이 추가되었습니다.

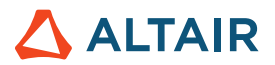

# 기능 향상

- 나선 도구에 드래그 핸들을 추가하여 높이와 시작 각도를 지정할 수 있습니다. [INSPIRE-33437].
- 이제 헬릭스 도구에서 원형 엣지와 임프린트를 선택하여 생성할 수 있습니다. [INSPIRE-33436]
- 이제 로프트 도구가 가이드 곡선의 연속성을 지원합니다. [INSPIRE-32840]
- 글로벌 평면 및 사용자 생성 기준면에 새 스케치를 생성하기 위한 마우스 오른쪽 버튼 클릭 컨텍스트 메뉴 옵션이 추가되었습니다. [INSPIRE-29653]

### 해결된 문제

- 대상이 소스인 경우 부울 결합이 패턴화된 사본에서 작동하지 않는 문제를 수정했습니다. [INSPIRE-27601]
- CORD2R 대량 데이터의 가져오기 오률를 수정했습니다. [INSPIRE-41353]
- 모델에서 업데이트되지 않는 변수 값을 수정했습니다. [INSPIRE-33466]
- 2022.3 모델을 열 때 발생하는 Inspire 충돌이 수정되었습니다. [INSPIRE-33435]
- 유연체 결과를 검토하는 동안 응력이나 변형으로 인해 최소값/최대값 라벨이 표시되지 않는 문제가 해결되었습니다. [INSPIRE-41350]
- 선택된 항목에 관계없이 토폴로지 탐색기에 유연체가 표시되는 문제가 수정되었습니다. [INSPIRE-41872]
- 유연체 모드를 검토한 다음 유연체 결과 리본 아이콘을 클릭하는 동안 요소 숨기기/표시 옵션을 켜거나 끌 때 발새하는 Inspire 충돌이 수정되었습니다. [INSPIRE-41975]
- 시뮬레이션 종료 시간이 입력 기간보다 훨씬 작은 경우와 같이 특정 구성에 대해 모터/액추에이터의 입력 프로파일이 출력 프로파일과 일치하지 않는 문제를 수정했습니다. [INSPIRE-35960]
- MMKS 모델 장치를 사용할 때 모터 및 액추에이터의 전원 출력이 1000배로 확대되는 문제를 수정했습니다. [INSPIRE-36020]

# 알려진 문제

- SolidWorks 파트 가져오기 오류가 발생했습니다. [INSPIRE-41531]
- 스케치 영역에 대해 잘못된 스케치가 생성되었습니다. [INSPIRE-29622]
- 엣지 필렛을 수정하면 추가 엣지가 선택됩니다. [INSPIRE-27932]
- Linux에만 해당: 기본 설정에서 메모리가 자동으로 설정된 경우 대규모 모델에 대한 해석 실행이 실패합니다 [INSPIRE-41592].
- 토폴로지 탐색기의 커넥터 필터가 작동하지 않습니다. [INSPIRE-35724]
- 볼트 근처에서 다른 접점이 발견되었습니다. [INSPIRE-42691]
- 모델 브라우저에서 대체 형상 및 원본 파트의 이름을 바꿀 수 없습니다. [INSPIRE-42713]
- 일치 제약 조건을 삭제한 후 원점을 중심으로 생성된 원을 드래그할 수 없습니다. [INSPIRE-42796]
- Print 3D Binder Sinter 컨텍스트에서 지정된 라이브 세터가 모델에 있는 경우 수축 및 보정 해석이 작동하지 않습니다. [INSPIRE-42830]

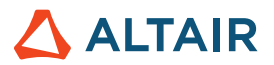

# **Inspire**에 대한 자세한 내용

다음 리소스를 사용하여 Inspire의 새로운 기능과 기존 기능에 대해 자세히 알아볼 수 있습니다.

### 응용 프로그램 내 사용자 지원

Inspire는 두 가지 유형의 사용자 지원을 제공합니다. 향상된 툴팁은 아이콘 및 기타 기능 위로 마우스를 이동할 때 나타납니다. 도구가 수행하는 작업을 설명합니다.

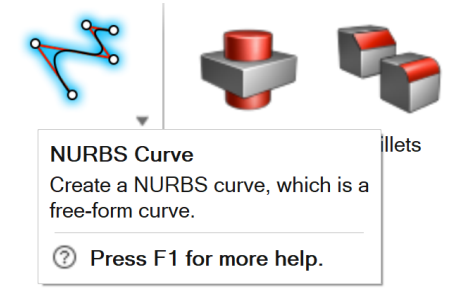

워크플로우 도움말은 가이드 패널, 가이드 바 또는 마이크로 대화 상자를 여는 도구를 선택할 때 나타납니다. 다음에 수행할 작업을 알려주는 텍스트가 표시됩니다.

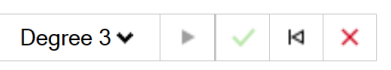

Click to place the control points.  $\Box$ 4  $\Diamond$ 

◆를 클릭해서 추가 팁 및 단축키를 보십시오. 일부 도구에는 비디오 ┗ 도 포함되어 있습니다.

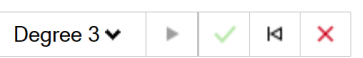

Click to place the control points.  $\Box$ 4  $\hat{\land}$ To edit after creation, right-click the NURBS curve in the History Browser (F6), and then select Edit. F1 Show Help

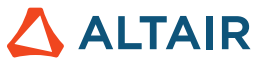

### 온라인 및 오프라인 도움말

**F1** 키를 누르거나 파일 **>** 도움말 **>** 도움말을 선택해서 온라인 도움말을 보십시오.

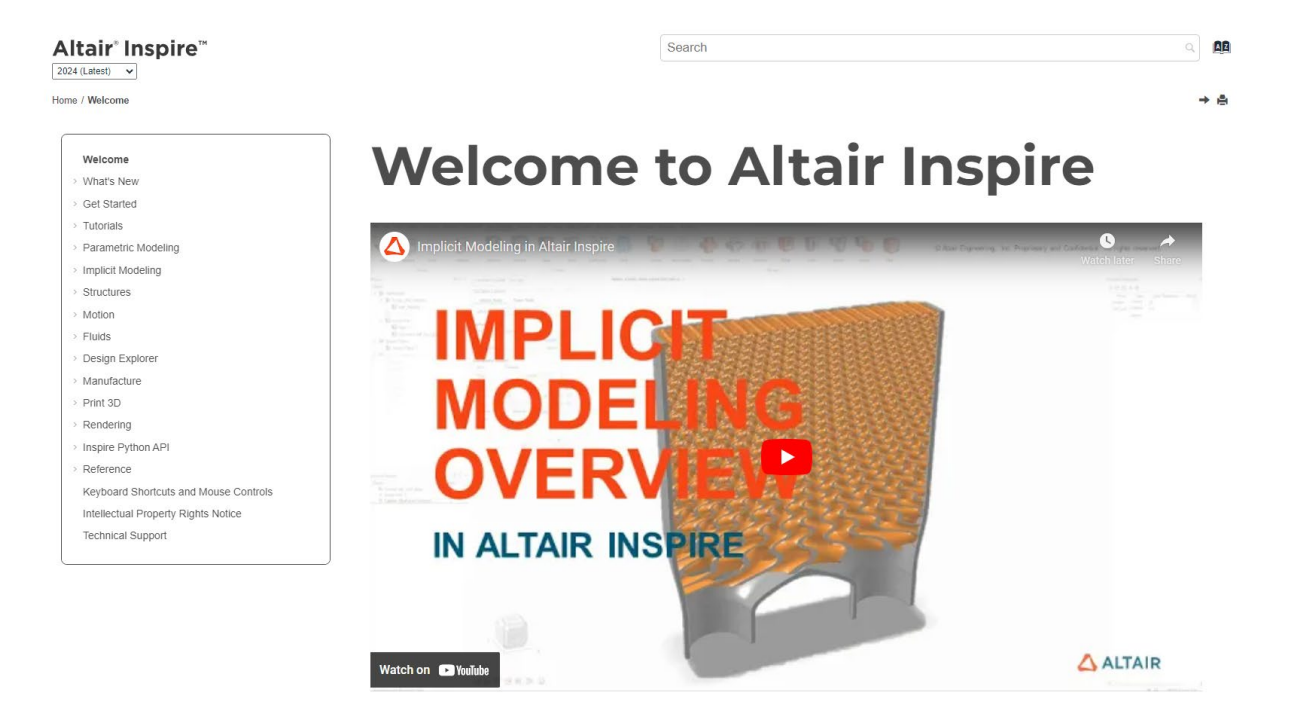

파일 **>** 도움말 **>** 오프라인 도움말 다운로드를 선택하여 오프라인 버전을 다운로드할 수 있습니다. 다운로드하려면 인터넷 연결이 필요합니다.

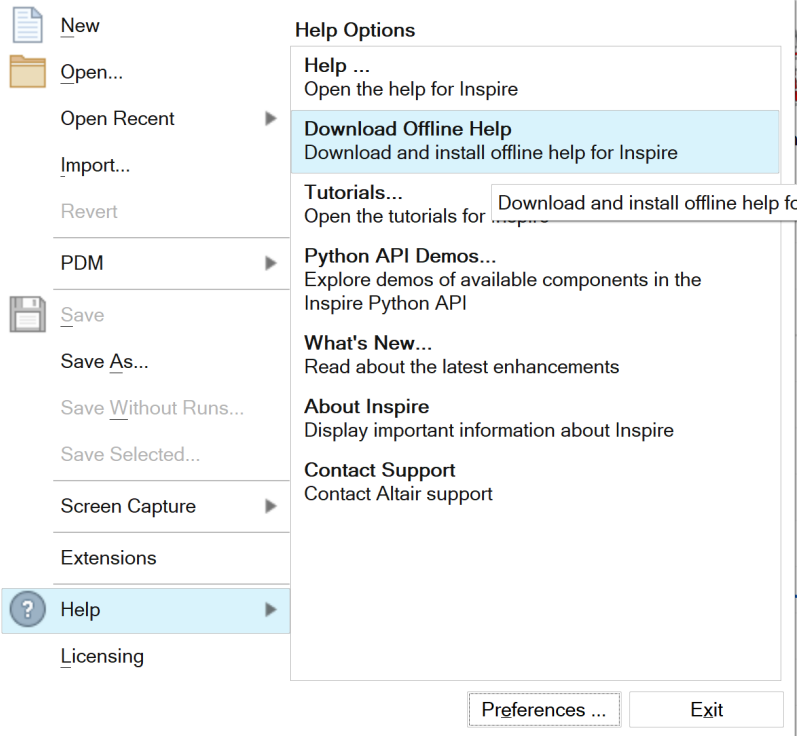

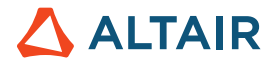

### 지원되는 언어

사용자 인터페이스 및 온라인 도움말의 언어는 환경설정의 작업 공간 > 언어에서 변경할 수 있습니다. 사용자 인터페이스 텍스트는 영어, 중국어, 프랑스어, 독일어, 이탈리아어, 일본어, 한국어, 포르투갈어 및 스페인어로 제공됩니다.

온라인 및 오프라인 도움말은 출시 시점에 영어로 제공되며 일반적으로 출시 후 1~2개월에 중국어, 일본어 및 한국어로 제공됩니다. 사용자 인터페이스 텍스트에 대해 지원되지만 도움말에는 지원되지 않는 언어를 환경설정에서 선택하는 경우 영어 도움말이 표시됩니다. 마찬가지로 오프라인 도움말 다운로드 대화 상자에서 지원되지 않는 언어를 선택하는 경우 영어 오프라인 도움말이 대신 다운로드됩니다.